# SIEMENS SIEMENS

Siemens Mobile Phones A/S Industrivej 30 DK-9490 Pandrup

© Siemens AG 2000 All rights reserved. Subject to availability. Rights of modification reserved.

Siemens Aktiengesellschaft http://www.siemens.com/mobiles

**Ref. No.: A31008-H6400-A16-1-2D19**

Printed in Denmark (7910.2416 CZ / 08.00)

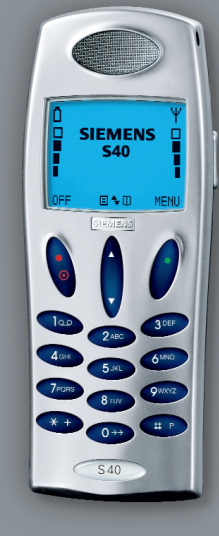

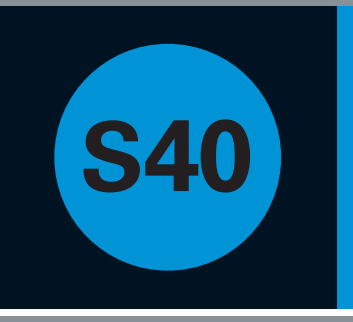

# Uživatelská příručka

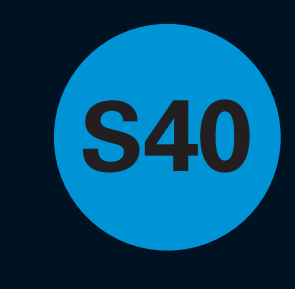

# **Přehled menu**

### **Menu Seznam**

Aplikace Odchozí hovory Zodpovězené hovory Zmeškané hovory Telefonní seznamy Stav Kalkulátor Hlasový zápisník Kalendář Operace IrDA Prohlížeč WAP Zprávy

**Položky adresáře a telefonního seznamu**

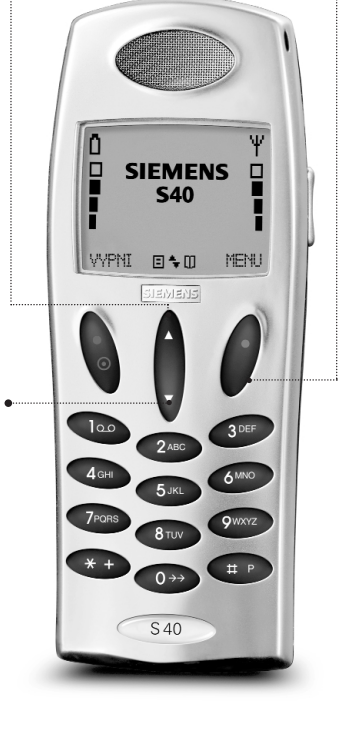

Úplný přehled funkcí klávesnice a zobrazených symbolů najdete na str. 74-77.

#### **Menu Nastavení Služby sítě** Přesměrování hovorů Blokování hovorů Signalizace příchozího hovoru Volání zpět Zobrazení jména volajícího Přepojení hovoru

Uzavřená uživ. skupina **Výběr sítě** Režim výběru Seznam preferencí Výběr země

Výběr typu sítě **Nastavení tónů** 

Vyzváněcí tón Tón zprávy Ton Info sítě Vlastní melodie Tón kláves Vypnutí všech tónů Vibrační upozornění

Základní nastavení **Nastavení telefonu**

Jazyk IrDA Osvětlení Sada do auta

Pozdrav Kontrolka

Grafika Identif. vlastníka

#### **Nastavení hovoru**

Identif. odch. hovorů Rychlá volba Přípustná volání Automatické opakování volby Odnoveď lib. klávesou Čas a cena Nastavení příchozích hovorů Výběr linky

**Nastavení zpráv**

Nastavení odeslání SMS Nastavení Info sítě Řazení zpráv Nastavení prohlížeče WAP Nastavení zadání textu

#### **Nastavení kalendáře**

Nastavení času Nastavení data Zobrazení času a data Definice začátku dne Odstranění odálostí

#### **Bezpečnostní kódy**

Kód PIN zap./vyp. a změna Změna kódu PIN2 Zámek SIM zap./vyp. Změna hesla sítě Indikace zakódování Pevné volání zap./vyp. Blokované volání zap./vyp. Zámek klávesnice Blokování linky

# **Siemens service**

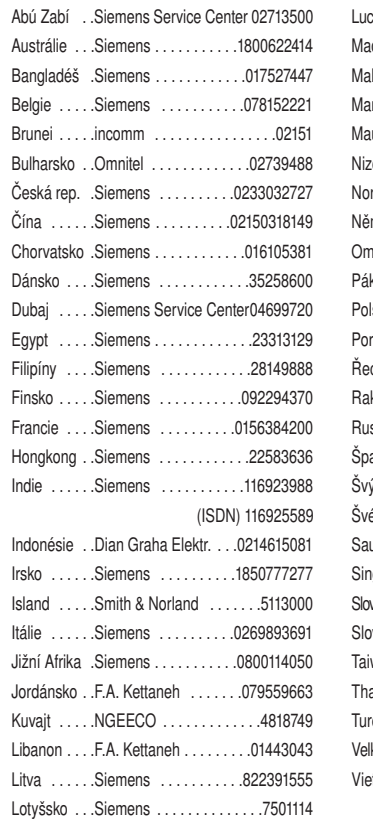

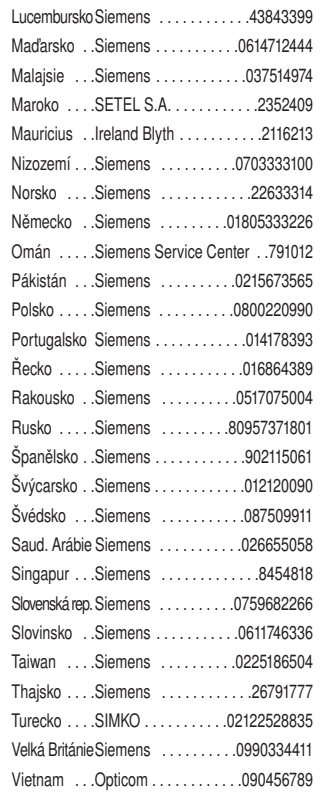

 $Internet:$ 

**http://www.siemens.com/cd.service**

# **Obsah**

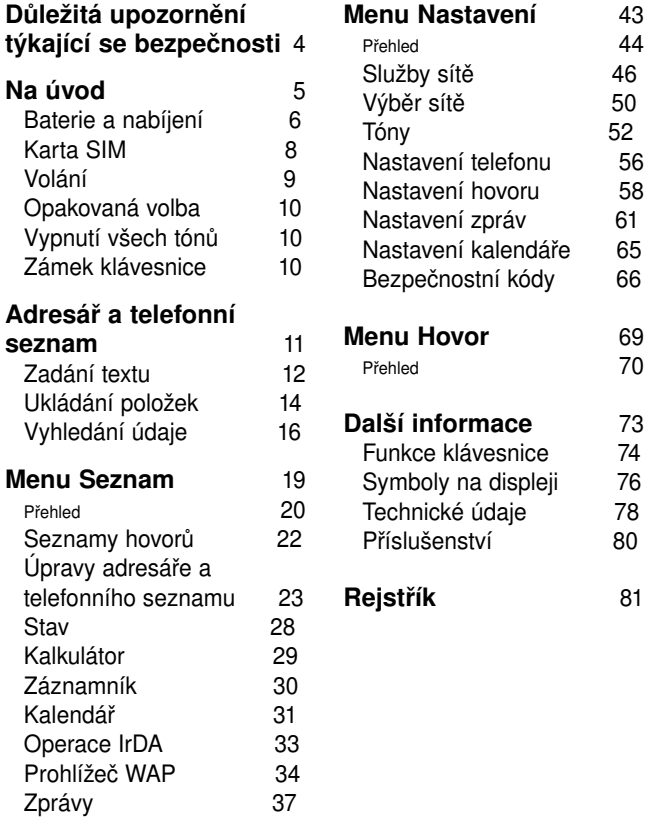

# 56 58 65 66 **Menu Hovor** 69 70 **Další informace** 73  $74$ 80

**Rejstříky a tipy**<br>**Referience Bandy mobilní telefon GSM** je určen pro použití v sítích GSM 900, GSM 1800 a GSM 1900. • Telefon bude automaticky připojen k dostupnému typu sítě. Přechod mezi GSM 900 a 1800 probíhá zcela automaticky, aniž by to bylo během

hovoru patrné.

# **Důležitá upozornění týkající se bezpečnosti**

Věnujte prosím zvláštní pozornost následujícím odstavcům.Porušení uvedených pravidel může být nebezpečné či protizákonné:

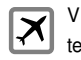

V letadle musí být mobilní telefony po celou dobu vypnuty.

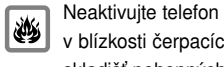

<sup>v</sup> blízkosti čerpacích stanic, skladišť pohonných hmot, chemických provozů nebo míst, kde se provádějí trhací práce.

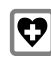

E

Vyvarujte se použití <sup>v</sup> nemocnicích; mohlo by dojít k poruchám zdravotnické elektroniky, např. kardiostimulátorů <sup>a</sup> naslouchacích pomůcek.

Může docházet k mírnému rušení televizorů, radiopřijímačů, osobních

počítačů apod.

 $\mathbb{F}$ Vyvarujte se míření aktivním infračerveným portem proti očím.

Během řízení vozidla  $\boxed{\color{red} \blacksquare}$ nedržte telefon v ruce.

> Nerozebíreite telefon ani baterii.

 $\boxed{\hat{\mathcal{C}}}$ Používejte pouze určené baterie a nabíječe, použití jiných zdrojů může způsobit poškození telefonu nebo k pozbytí platnosti oprávnění.

Nepoužitelné baterie musí  $\mathbb{R}$ být zlikvidovány v souladu <sup>s</sup> příslušnou legislativou.

Telefon nepoužívejte  $\left| \bigotimes_{\sim} \right|$ <sup>v</sup> prostředí s vysokou vlhkostí, k čištění telefonu nepoužívejte alkohol ani jiné tekutiny.

Telefon ukládejte na  $\overline{\mathbf{r}}$ bezpečném místě mimo dosah dětí.

LÆ.

Orig

Používejte pouze **SIEMENS** ORIGINÁLNÍ příslušenství Siemens; vyhnete se tak

# poškození telefonu.<br>**Na úvod**

Naučíte se připravit telefon k použití, realizovat <sup>a</sup> přijímat hovory.

# **Baterie a nabíjení**

# **Vložení baterie**

**O** Odstraňte kryt baterie stisknutím a posunutím směrem k sobě.

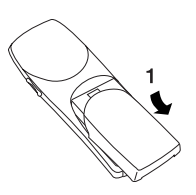

**2** Vložte baterii. Sleduite, zda jsou čela kontaktních kolíků proti sobě.

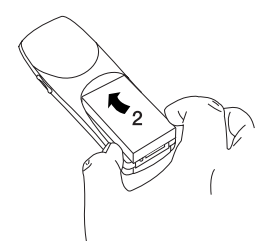

**6** Kryt baterie posuňte do původní polohy.

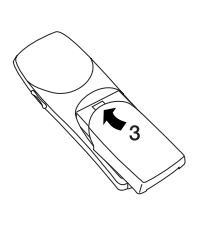

# **Poznámky a tipy**

- Telefon musí být při každém vyjímání baterie vypnut.
- K zapnutí a vypnutí slouží levá funkční klávesa telefonu.

### **Nabíjení baterie**

- Konektor nabíječe zasuňte do spodní části telefonu a ihned poté začne nabíjení.
- **2** Podle typu nabíječe bude trvat asi 120 minut než se baterie úplně nabije.

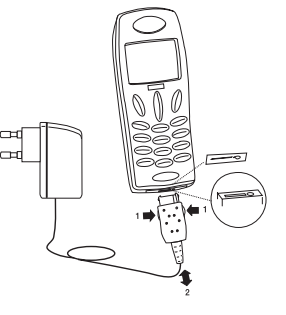

### **Vyjmutí konektor nabíječe**

Stiskněte 1 a vytáhněte konektor nabíječe.

- Pokud baterie potřebuje nabít, telefon vydá krátký výstražný tón, na displeji se zobrazí informace o nutnosti dobití baterie a bude blikat červená kontrolka na horní straně telefonu.
- Pokud během krátké doby nepřipojíte nabíječ, bude telefon automaticky vypnut.
- Pokud je baterie zcela vybitá, může trvat až 15 minut, než se na displeji objeví jakákoli informace.
- Telefon vás bude informovat, jakmile bude nabíječ správně připojen.
- V průběhu nabíjení bude animována
- horní ikona indikátoru baterie změnou
- mezi a **il** . Jakmile se baterie plně nabije, změní se trvale vzhled horní ikony na **in** a indikátory pod ní budou vyplněny.
- V menu Nastavení pod položkou Grafika je volba pro možnost výběru jiných indikátorů baterie.
- Aby byla zajištěna přesná indikace kapacity baterie, doporučuje se čas od času nechat baterii zcela vybít.
- Během nabíjení lze telefon normálně používat.

# **Karta SIM**

## **Vložení karty SIM**

Předtím, než budete moci uskutečnit hovor z mobilního telefonu, je nutné do něj vložit kartu SIM.

- Vypněte telefon. Odstraňte kryt baterie a baterii vyjměte.
- Po odjištění směrem k sobě odklopte nosič karty SIM směrem nahoru.
- 0 Kartu SIM, orientovanou zkosením vlevo nahoru, zasuňte do nosiče.

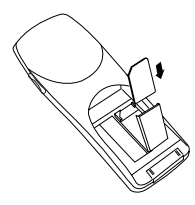

- **4** Nosič uzavřete a zajistěte posunutím úchytky na původní místo.
- Vložte baterii, kryt baterie opět připojte a telefon zapněte.
- $\bullet$ Zadejte kód PUK nebo PIN, pokud je to vyžadováno, <sup>a</sup> potvrďte stisknutím (»OK«).

Na telefonu se zobrazí úvodní pozdrav.

# **Poznámky a tipy**

• Pamatujte, že k tomu, aby použitá karta SIM mohla s tímto telefonem pracovat, musí podporovat 3voltovou technologii. • Karta SIM zajišťuje propojení <sup>s</sup> provozovatelem sítě. Karta SIM obsahuje vaše telefonní číslo, telefonní seznamy a mnoho dalších informací, které v ní zůstanou zachovány i tehdy, přemístíte-li ji do jiného přístroje.

• V této uživatelské příručce se dozvíte o všech funkcích telefonu. Přítomnost některých funkcí však závisí na provozovateli sítě a na použité kartě SIM. Tyto funkce jsou v uživatelské příručce označeny symbolem  $\dddot{ }$ . • Většina sítí umožňuje tísňová volání, ať už s kartou SIM nebo bez ní.

# **Volání**

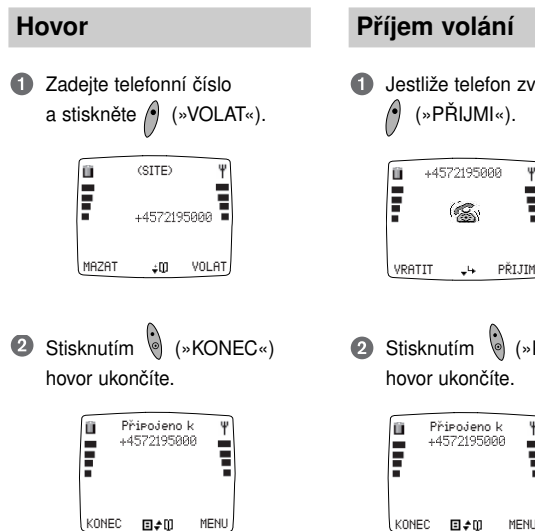

Jestliže telefon zvoní, stiskněte (»PŘIJMI«).

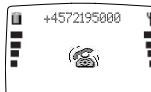

**2** Stisknutím (»KONEC«) hovor ukončíte.

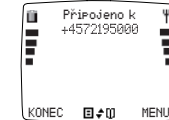

#### **Poznámky a tipy**

• Jestliže zadáte telefonní číslo s použitím »+« (podržte  $\overline{\mathcal{F}}$   $\rightarrow$  po dobu jedné sekundy) za nímž následuje mezinárodní kód státu, můžete použít telefon v zahraničí, aniž byste si museli pamatovat mezinárodní kódy.

- Příchozí volání je indikováno vyzváněcím tónem, pokud je vyzvánění zapnuto, symbolem vyzvánějícího zvonku na displeji a rychle blikající zelenou kontrolkou.
- Ke zvýšení a snížení hlasitosti reproduktoru použijte postranní klávesy na levém boku telefonu.

• Telefon je vybaven vnitřní anténou, která je umístěna v horní zadní části telefonu. Optimální kvalitu hovoru <sup>a</sup> maximální dobu hovoru zajistíte, pokud budete při hovoru držet telefon za jeho spodní část. Pokud nosíte telefon v kapse, jeho zadní strana by měla být vždy otočena směrem od těla.

#### **Opakovaná volba**

 $\bullet$  Stisknutím  $\circ$  po dobu jedné vteřiny dojde k automatickému opakovanému vytočení posledního volaného čísla.

### **Vypnutí všech tónů**

Můžete vypnout všechny vybrané tóny:

Stisknutím  $\int$  (»MENU«) <sup>2</sup> Stisknutím <sup>3</sup>

Na displeji se zobrazí symbol  $\mathbb{R}$ . Pokud chcete obnovit výchozí nastavení, stiskněte znovu obě klávesy ve stejném pořadí.

### **Zámek klávesnice**

Chcete-li zabránit neúmyslnému volání během přenášení telefonu, můžete zamknout klávesnici:

# Stisknutím (\* (»MENU«)

**2** Stisknutím **B** 

Zamknutí klávesnice však bude automaticky vypnuto:

• v průběhu příchozího hovoru až do jeho dokončení

• během připojení telefonu k sadě do auta

Pokud chcete klávesnici odemknout, stačí pouze znovu stisknout obě klávesy ve stejném pořadí.

### **Nastavení hodin**

Chcete-li aktivovat hodiny, musíte nastavit datum a čas. Další informace najdete na str. 65. Po krátkém stisknutí levé funkční klávesy v pohotovostním režimu se na displeji zobrazí čas, datum <sup>a</sup> číslo týdne.

#### **Poznámky a tipy**

• Sledujte texty zobrazované na displeji. Text zobrazený na displeji vpravo nad funkčními klávesami  $\binom{n}{n}$  a  $\binom{n}{n}$  vás bude neustále informovat o aktuální funkci klávesy.

• Pamatujte, že menu jsou dynamická. To znamená, že váš telefon nemusí vždy disponovat všemi možnostmi uvedenými v této uživatelské příručce. Je to proto, že telefon zobrazuje funkci jen tehdy, je-li funkce dostupná. Například nemůžete vyvolat seznam zmeškaných hovorů, pokud žádné zmeškané hovory nemáte.

• Všechny tóny lze vypnout rovněž <sup>v</sup> menu Nastavení pod položkou Tóny.

• V menu Nastavení pod položkou Bezpečnostní kódy máte možnost nastavit automatické zamykání klávesnice.

• Tísňová volání nelze provádět, pokud je aktivováno zamknutí klávesnice.

# **Adresář a telefonní seznam**

Naučíte se ukládat a vyhledávat údaje v adresáři a v telefonním seznamu.

# **Zadání textu**

#### **Použití klávesnice**

Každá klávesa na klávesnici vašeho telefonu zastupuje číslo nebo znaky.

- S klávesnicí lze pracovat 4 různými způsoby: Režim s alfanumerickou tabulkou <sup>a</sup> cyklický režim, režim T9 pro zjednodušené psaní, který je velmi užitečný pro psaní textových zpráv SMS,
- <sup>a</sup> dále výhradně číselný režim. Přepínání mezi jednotlivými režimy se provádí stisknutím klávesy na pravém boku telefonu. Stisknutím »MAZAT« odstraníte jeden znak.

Stisknutím »MAZAT« na dobu jedné sekundy odstraníte veškerý text.

**- tabulkový režim** Stiskněte klávesu na níž je

požadované písmeno, např. B. Na displeji se zobrazí tabulka. Stiskněte klávesu, která odpovídá požadovanému písmenu (B = 2). Znaky, které jsou pro jednotlivé klávesy k dispozici, závisí na jazyku klávesnice který jste pro svůj telefon zvolili (viz str. 64). Další znaky specifické pro určitý jazyk naidete stisknutím  $\blacktriangledown$ .

První písmeno je obvykle velké, což je indikováno symbolem <sup>†</sup> <sup>v</sup> pravém horním rohu displeje. Druhé písmeno bude automaticky malé. Stiskněte «+ + chcete-li se znovu vrátit k velkým písmenům. Funkce Velká písmena (Caps Lock) se zapíná dvojím stisknutím  $\bigoplus$ . Po dobu kdy je funkce Velká písmena aktivní, bude <sup>v</sup> pravém horním rohu displeje zobrazen symbol  $\pm$ Dalším stisknutím  $\bigoplus$  se

funkce Velká písmena vypíná. Stiskněte  $\circledcirc \rightarrow$  pokud chcete zadávat číslice. Stiskněte

příslušnou klávesu k zadání požadované číslice.

**Adresář a telefonní**

**seznam**

Chcete-li doplnit rozdělovací znaménka a symboly, stiskněte . Nyní získáte přístup k pěti stránkám, z nichž každá obsahuje až 9 symbolů. Mezi stránkami můžete listovat pomocí šipkových kláves. Stiskněte příslušnou klávesu k zadání požadovaného symbolu, např. 7 na stránce jedna odpovídá symbolu »@«.

ाळ  $2ABC$  $\sqrt{3}$ DEF  $1,$ ,;:'"!i ? ABC2 DEF3É∆ ÆÅÄÇ  $i&%f$ \$<br> $e@80$ @§¤ abc2æåäà def3éè  $\sqrt{4}$ GHI  $6.5$ 6MNO  $IKLSA$ GHI4 Γ MNO<sub>6</sub> ØNÖΩ ˜ ghi4ì jkl5 |mno6øñöò  $(7)$  PQRS  $8TUV$ **QWXYZ** PQRS7ß TUV8ÜΘ WXYZ9Ξ ΠΦΨΣ pqrs7ß tuv8üù wxyz9  $*$  +  $\widehat{O} \rightarrow \rightarrow$  $\bigoplus$  P  $*$   $\perp$   $|0 - \sim / \sqrt{(} \)$ Mezera #  ${}_{\{\}=&>^{\wedge}$ 

Stisknutím jednou zadáte první znak v pořadí, dvakrát druhý znak atd.

**- cyklický režim** Znaky, které jsou na jednotlivých klávesách k dispozici, jsou <sup>v</sup> následující tabulce.

**Adresář a telefonní**

**seznam**

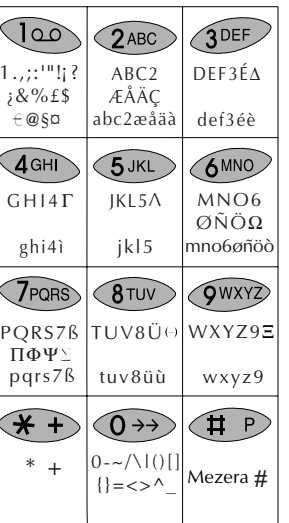

Stisknutím **3 + 3** krát, chcete-li napsat velké písmeno. Funkci Velká písmena (Caps Lock) aktivuite stisknutím  $\bigoplus$  4 krát. Dalším stisknutím se funkce vypíná.

# **Režim**

T9™ Režim zadání textu je funkce umožňující snadnější použití textových zpráv. Funkce T9 umožňuje sestavování textových zpráv jedním stisknutím klávesy pro jedno písmeno. Viz str. 42.

#### **Režim**

V tomto režimu lze zadávat pouze číslice.

Váš telefon obsahuje kompletní adresář, jaký znáte ze svého PC. Při uložení položky stačí postupovat podle následujících pokynů. Na str. 12 je popis použití

**Uložení informací do** 

Vyberte položku »Adresář« stisknutím »VYBRAT«

a potvrďte stisknutím »OK«.

Stisknutím ▼ volte, chcete-li

**1** Zadejte telefonní číslo a stiskněte ▼

číslo uložit jakoz

• Číslo domů • Číslo do kanceláře • Číslo mobilní • Faxové číslo • Datové číslo

⋒

klávesnice telefonu.

**Adresář**

**adresáře**

# **Adresář a telefonní**

Telefon se bude dotazovat, chcete-

Stisknete-li »NE«, telefon se bude dotazovat, chcete-li se vrátit k

• Stisknete-li za tohoto stavu »NE«, budou všechny nové položky ignorovány <sup>a</sup> odstraněny.

• Stisknete-li »ANO«, telefon se vrátí. **a** abyste mohli učinit

případné změny.

# **Telefonní seznamy**

Váš telefon obsahuje několik telefonních seznamů, které jsou uloženy na kartě SIM. K dispozici je rovněž telefonní seznam běžných telefonních čísel, přičemž vaše karta SIM určuje dostupnost dalších telefonních seznamů.

# **Uložení položky**

- **Zadejte telefonní číslo** a stiskněte
- **2** Stiskněte ▼ znovu a pro číslo, které chcete uložit, vyberte telefonní seznam pro
	- •běžná čísla,
	- pevná čísla,
	- vlastní čísla,
	- blokovaná čísla

a potvrďte stisknutím »OK«.

**8** Zadejte jméno a stiskněte »OK«

# **Běžná čísla**

Jedná se o snadno přístupný telefonní seznam, do něhož můžete ukládat pouze jména a telefonní čísla. Jestliže do seznamu běžných čísel uložíte jména a čísla ze svého adresáře, budete mít možnost volit tato čísla i v případě, že použijete svou kartu SIM v jiném telefonu.

# **Pevná čísla**

Pomocí tohoto zvláštního telefonního seznamu můžete omezit použití telefonu pouze na čísla uložená <sup>v</sup> tomto speciálním seznamu. Popis aktivace a deaktivace volání povolených čísel najdete <sup>v</sup> části týkající se zabezpečení <sup>v</sup> menu Nastavení na str. 67.

# **Vlastní čísla**

Jedná se o další telefonní seznam, do něhož můžete ukládat vlastní telefonní čísla.

Jedná se o další telefonní seznam, do něhož můžete ukládat

vlastní telefonní čísla. Počet čísel, který můžete do tohoto seznamu uložit, závisí na vaší kartě SIM. Obvykle budete mít k dispozici tytéž možnosti jako u ostatních telefonních seznamů, avšak provozovatel sítě na něj může uplatnit určitá omezení.

# **Servisní čísla**

Telefonní seznam servisních čísel obsahuje čísla zákaznických služeb, horkých servisních linek atd. Obsah tohoto seznamu definuje provozovatel sítě a uživatel nemá možnost jej měnit. Provozovatel sítě také může

tomuto seznamu dát jiný název.

### **Informační čísla**

Mezi čísla obvykle uložená v tomto telefonním seznamu patří čísla taxislužeb, letišť, hotelů, informací o počasí, zpravodajství atd. Obsah tohoto seznamu definuje provozovatel sítě a uživatel nemá možnost jej měnit.

- Stisknutím »VYBRAT« se otevře pole pro zadání jména.
- $\bullet$  Zadejte jméno a stiskněte »OK«
- $\odot$ Stisknutím ▼ přejdete na následující pole.

Máte možnost zadat informace, které se týkají

- zadaného,
- adresy, • narozenin,
- skupiny (viz str. 26)
- Stisknutím »VYBRAT« vyvoláte textové pole, do něhož chcete zadat informace.
- ❸ a stiskněte »OK«
- $\bullet$ Po zadání všech informací stiskněte »ULOZIT«.

li novou položku uložit. Stisknete-li »ANO«, telefon novou

zadání.

položku uloží.

- 
- jiných telefonních čísel než
- poznámky,
	-

- Zadeite příslušné informace
- 

# **Telefonní seznamy**

#### **Blokovaná čísla**

Do tohoto telefonního seznamu můžete uložit čísla, na která nechcete povolit jakákoli volání. Čísla uložená v tomto seznamu proto nelze volit.

Popis zapnutí a vypnutí blokování hovorů najdete v části týkající se zabezpečení v menu Nastavení na str. 67.

Telefonní čísla s prefixem jsou sestavena tak, že první číslice čísla tvoří prefix (stejný pro celý podnik) a zbývající číslice jsou číslem linky určité osoby nebo kanceláře. Pokud chcete uložit část, která tvoří prefix takového telefonního čísla do svého telefonního seznamu, postupujte stejně jako při ukládání běžného telefonního čísla. Jediným rozdílem je, že namísto každé další číslice, která se u jednotlivých hovorů liší, zadáte znak »?«. To provedete tak, že podržíte klávesu # po dobu přibližně dvou sekund.

**Telefonní čísla s prefixem**

#### **Vyhledávání údajů v adresáři a v telefonním seznamu**

**seznam**

- Přejděte k seznamu položek adresáře a telefonního seznamu:
- **2** Procházejte položkami:  $\nabla$  a  $\blacktriangle$
- Stisknutím »VYBRAT« získáte přístup ke skupině.
- Pokud najdete požadované  $\bullet$ jméno: Stiskněte »DETAIL«, abyste uviděli čísla, která k němu patří.
- 6 Volání čísla: Vyberte »VOLBA«, »Hovor« a stiskněte »OK« nebo Stiskněte pouze příslušné číslo rychlé volby (1=Domů, 2=Kancelář atd).

Chcete-li volat z telefonního seznamu číslo s prefixem, musíte zadat čísla, která nahradí »?« poté, co jste stiskli »OK«.

### **Poznámky a tipy**

#### **Adresář a telefonní seznam**

• Identifikace volajícího (Calling Line Identification - CLI) je síťová funkce, při níž jsou telefonní čísla volající váš telefon zobrazována na displeji telefonu. Pokud je jméno volajícího jednou z položek, které jste uložili do vašeho telefonního seznamu,, potom se na displeji zobrazí toto jméno.

• V nabídce Nastavení hovoru můžete aktivovat funkci Rychlá volba, která umožňuje volání čísla stisknutím jen jediné klávesy.

• K rychlému procházení adresáře <sup>a</sup> telefonního seznamu použijte boční klávesu. Každé stisknutí klávesy představuje posunutí k následující položce začínající následujícím písmenem abecedy. K přecházení od jedné položky ke druhé můžete samozřejmě použít rovněž klávesy se šipkami.

#### **Pouze adresář**

- Položky uložené v adresáři jsou označeny symbolem  $\blacksquare$ .
- Počet položek, který může být uložen v adresáři, závisí na délce jednotlivých položek.
- Adresář je umístěn ve vnitřní paměti telefonu, a proto k němu nebudete mít přístup z jiného telefonu, přestože do něj vložíte svou kartu SIM.
- Adresář telefonu můžete rovněž synchronizovat s adresářem aplikace Microsoft Outlook na svém PC pomocí aplikací na přiloženém CD-ROM. Instalujte synchronizační program na svůj počítač.

#### **Pouze telefonní seznam**

- Pamatujte, že symbol znamená, že tato volba závisí na vaší kartě SIM a tudíž nemusí být dostupná.
- Před položkami uloženými v telefonních seznamech na vaší kartě SIM je uvedeno označení symbolem **a** Položky telefonního seznamu se skládají pouze ze jména a telefonního čísla.
- Počet položek stejně jako délka položek telefonního seznamu závisí na kapacitě vaší karty SIM.
- Pokud již v jednotlivých telefonních seznamech nezbývá kapacita další volné paměti, potom přestane být na displeji zobrazena volba »Přidat položku«.

• K tomu, abyste mohli použít pevná a blokovaná čísla, potřebujete získat kód PUK 2 od svého provozovatele sítě a použít kód PIN 2 podle vlastního výběru.

Přečtěte si, jak získat informaci <sup>o</sup> vašich hovorech a zprávách <sup>a</sup> <sup>o</sup> tom, jak můžete upravit svůj telefonní seznam.

# **Všeobecně**

Vyvolejte menu Seznam: Listování mezi volbami:  $\overline{\mathbf{v}}$  a  $\mathbf{A}$ 

Výběr volby: Stiskněte »VYBRAT« nebo »OK« Návrat o jednu úroveň zpět: Stiskněte »KONEC«

Návrat do pohotovostního režimu: Podržte klávesu »KONEC«

Následuje stručný přehled možností, které můžete použít, vyvoláte-li menu Seznam. Pamatujte, e menu jsou

dynamická.

Jednotlivé možnosti jsou podrobně popsány na následujících stránkách.

# **Aplikace (SAT)**

• Dostupnost, názvy a funkce tohoto menu zcela závisí na provozovateli sítě a na vaší kartě SIM. Jestliže je tato položka menu na vaší kartě SIM k dispozici, bude tato položka vždy zobrazena jako první v menu Seznam. Toto menu se obvykle používá pro poskytování informací jako je zpravodajství, předpověď počasí, loterijní nebo bankovní služby.

### **Odchozí hovory**

• Zobrazení jmen a telefonních čísel posledních odchozích hovorů

## **Zodpovězené hovory**

• Zobrazení jmen a telefonních čísel posledních zodpovězených hovorů

# **Zmeškané hovory**

• Zobrazení jmen a telefonních čísel posledních příchozích, zatím nezodpovězených hovorů

## **Telefonní seznamy**

• Přístup k různým volbám při použití adresáře a telefonního seznamu

### **Stav**

• Zobrazení stavu vaší karty SIM, adresáře a telefonního seznamu, hlasových záznamů a zpráv

#### **Kalkulátor**

• Použijte svůj telefon jako kalkulátor

#### **Záznamník**

• Vyhledání, přidání nebo odstranění hlasových záznamů

### **Kalendář**

- Zobrazení událostí.
- Nová událost.
- Zobrazení týdenního plánu.
- Přechod na jiné datum. • Automatické odstranění událostí

### **Operace IrDA**

- Příjem
- Synchronizace a data
- Odeslat vizitku

#### **Prohlížeč WAP**

• Přístup k Internetu

### **Zprávy**

- Složka pro přijaté textové zprávy, vizitky a kalendář schůzek
- Složka pro textové zprávy připravené k odeslání
- Odeslané zprávy
- Koncepty pro nespecifikované zprávy připravené k odeslání
- Oblíbené zprávy
- Odeslání nových zpráv
- Čtení zpravodajství
- Sledování hlasové pošty

#### **Poznámky a tipy**

• Pamatujte, že symbol i znamená, že tato volba závisí na vaší kartě SIM a tudíž nemusí být dostupná.

**Poznámky a tipy**

příslušné časy.

• Telefon registruje v seznamu pouze identifikované hovory, a proto čísla zmeškaných hovorů zobrazená na pohotovostním displeji a čísla aktuálně uvedená v seznamu mohou být rozdílná. • Jestliže zavoláte číslo ze seznamu zmeškaných hovorů, bude číslo ze seznamu odstraněno, můžete je však najít v seznamu odchozích hovorů. • Podrobné zobrazení zmeškaných hovorů bude obsahovat jméno nebo telefonní číslo, datum a čas volání, <sup>a</sup> dále rovněž počet opakování volání a

# **Seznamy hovorů**

# **Nejprve**

Vyvolejte menu Seznam stisknutím A

Vyberte některou z následujících možností

# **Odchozí hovory**

Zobrazení seznamu posledních volaných telefonních čísel. Počet zobrazených hovorů závisí na vaší kartě SIM

## **Zodpovězené hovory**

Zobrazení seznamu posledních 10 hovorů, které jste přijali <sup>a</sup> zodpověděli.

# **Zmeškané hovory**

Zobrazení seznamu posledních 20 hovorů, které jste přijali ale nezodpověděli.

#### **Přímý přístup k seznamu zmeškaných hovorů**

Jestliže jste zmeškali jeden nebo více hovorů, bude zobrazen symbol  $\sum_{i=1}^n$ na displeji pohotovostního zobrazení společně s číslem udávajícím počet zmeškaných hovorů. Přímý přístup k seznamu zmeškaných hovorů získáte rovněž stisknutím **A** 

# **Volby v seznamech hovorů**

Při vybraném čísle v některém ze seznamů hovorů můžete stisknout »VOLBA« a potom provést

- **Hovor** čísla.
- **Odstranění** čísla.

**• Uložení** čísla, v adresáři nebo <sup>v</sup> některém z telefonních seznamů.

# **Úpravy telefonního seznamu**

### **Nejprve**

Vyvolejte menu Seznam stisknutím A

Vyberte položku »Telefon. seznamy«

Vyberte »Adresář« nebo jeden z telefonních seznamů.

### **Přidat položku**

Vyberte »Přidat položku«, chcete-li přidat novou položku. (Viz strany 14-15).

#### **Zobrazit položky**

Bude vám nabídnut výběr různých možností, jako je volání, úpravy nebo přemístění položek. Tyto možnosti jsou podrobně popsány <sup>v</sup> následujícím textu.

- **Poté, co iste vybrali »Zobrazit** položky«, přesuňte kurzor na položku, která má být zobrazena.
- Stiskněte »DETAIL«, chcete-li vidět obsah položky.

Stiskněte »VOLBA«

 $\bullet$ Vyberte některou z následujících možností

**• Hovor:** Jestliže je položka uložená v adresáři a obsahuje více než jedno číslo, bude třeba, abyste určili, zda chcete volat číslo domů, do kanceláře nebo číslo mobilního telefonu.

**• Upravit:** Obsah položky lze upravit, např. změnit číslo telefonu do kanceláře. K přechodu z jednoho pole editoru do druhého použijte klávesy se šipkami.

Vyberte pole editoru, které chcete upravit, proveďte úpravy a stiskněte »OK«. Příkaz »MAZAT« použijte k odstranění chybných znaků a pomocí klávesnice zadejte správné znaky.

Stiskněte »ULOZIT« když jste dokončili požadované změny. Telefon bude žádat potvrzení změn. Stisknete-li »ANO«, změny budou automaticky uloženy. Stisknete-li »NE«, telefon se bude dotazovat, chcete-li se vrátit k zadání.

Stisknete-li za tohoto stavu »NE«, budou všechny nové položky ignorovány a odstraněny. Stisknete-li »ANO«, telefon se vrátí,  $\bullet$ 

- Položky můžete jednoduše přidat rovněž stisknutím ▼ iestliže iste zadali telefonní číslo v režimu pohotovosti.
- Také můžete zobrazit položky adresáře a telefonních seznamů jednoduchým stisknutím  $\blacktriangledown$  v pohotovostním režimu.
- Seznamy servisních a informačních čísel nelze upravovat.

# **Úpravy telefonního seznamu**

# **Nejprve**

Vyvolejte menu Seznam stisknutím A

Vyberte položku »Telefon. seznamy«

Vyberte »Adresář« nebo jeden z telefonních seznamů.

### **Zobrazení položek** (pokračování)

**• Přesunout:** Položky lze přemístit z adresáře do jednoho z vašich telefonních seznamů. Přemístit lze pouze jméno a telefonní číslo, které k němu patří. Je třeba, abyste zadali, jaké telefonní číslo (domů, do kanceláře, mobilní) chcete přemístit a do kterého telefonního seznamu.

Položky lze rovněž přemístit <sup>z</sup> jednoho z telefonních seznamů do adresáře nebo jiného telefonního seznamu. Při přemístění položky budete mít <sup>v</sup> každém případě možnost úpravy jména.

**• Kopírovat:** Přesně tak jako můžete položky přemisťovat, můžete také položky svého adresáře kopírovat do jednoho z telefonních seznamů a z některého z telefonních seznamů do adresáře nebo do jiného telefonního seznamu. Při kopírování položky budete mít v každém případě možnost úpravy jména.

**• Odstranění:** hcete-li odstranit položku uloženou jak v adresáři, tak v některém z telefonních seznamů, je třeba ji odstranit <sup>z</sup> obou seznamů. Jestliže odstraníte položku pouze <sup>z</sup> adresáře, zůstane položka stále <sup>v</sup> telefonním seznamu.

#### **• Změnit skupinu/přidat do skupiny:**

Tato volba existuje pouze tehdy, jestliže existuje nejméně jedna skupina.

Jestliže položka již ve skupině existuje, bude po volbě »Změnit skupinu« zobrazena. Vyberte skupinu, do které chcete položku přemístit. Stiskněte »VYBRAT« a telefon potvrdí, že tato položka byla přemístěna do jiné skupiny.

- Jestliže položka ve skupině »Přidat do skup.« dosud není, bude zobrazena.
- Určete skupinu, do níž má být položka uložena, a stiskněte »VYBRAT«. Telefon potvrdí, že tato položka byla přidána do skupiny.
- **Odstranění ze skupiny:** Jestliže chcete, aby položka nebyla dále připojena ke skupině, stiskněte »VYBRAT« a telefon vás bude informovat, že položka byla ze skupiny odstraněna.
- **Odeslání:** Obsah adresáře nebo telefonního seznamu můžete odeslat na jiný mobilní telefon, <sup>a</sup> to buďto jako textovou zprávu, prostřednictvím IrDA, nebo DTMF.
- **Tisk:** Adresář a telefonní seznam lze vytisknout prostřednictvím IrDA (infračervené rozhraní).

#### **Poznámky a tipy**

• Během komunikace prostřednictvím infračerveného rozhraní (IrDA), nesmí vzdálenost mezi mobilním telefonem a přijímací jednotkou přesáhnout 40 centimetrů.

• Volby »Změnit skupinu/Přidat do skup.« a »Odstranit skup.« mají význam jedině v souvislosti s položkami adresáře.

# **Nejprve**

Vyvolejte menu Seznam stisknutím A

Vyberte položku »Telefon. seznamy« a potom »Skupiny«

### **Skupinya**

Máte možnost organizovat položky ve svém adresáři do skupin, které mohou tvořit například rodina, podnik atd. Usnadníte si tak vyhledávání.

#### **Vytv. novou skupiny**

- Vyberte položku »Vytv. novou skupinu« a potvrďte stisknutím »OK«
- **2** Poimenujte skupinu a potvrďte stisknutím »OK«

Nyní můžete do skupiny přidat položky a pro skupinu vybrat tóny vyzvánění, což usnadní zjištění, ze které skupiny hovor přichází. Bude zobrazen seznam, v němž

jsou uvedeny všechny položky adresáře, a dále seznam dostupných vyzváněních tónů.

### **Volby ve skupinách**

Při vybrané skupině můžete stisknout »VOLBA« a potom použít:

**• Seznam obsahu:** Bude zobrazen seznam všech položek ve skupině. Novým stisknutím »VOLBA« se dostanete k dalšímu výběru voleb (strany 23-24).

**• Přidat položku:** Při výběru této volby bude zobrazen seznam všech položek uložených <sup>v</sup> adresáři. Vyberte položku, kterou chcete přidat do skupiny.

**• Odstranit skupinu:** Jestliže chcete odstranit skupinu, budete vyzváni k rozhodnutí, chcete-li odstranit skupinu i její položky, nebo pouze skupinu. Chcete-li odstranit pouze skupinu, zůstanou její položky v adresáři, avšak již dále nebudou připojeny k žádné skupině.

- **Přejmenovat skupinu:** Upravte název s použitím klávesnice <sup>a</sup> stisknutím »OK« potvrďte nový název. Obsah skupiny nebude přejmenováním ovlivněn.
- **Vyzváněcí ton:** Máte možnost změnit vyzváněcí tón přiřazený ke skupině.
- **Přesunout:** Přesunutí položky do jiné skupiny nebo ven ze skupiny. Vyberte položky, které chcete přemístit a stiskněte »KONEC«. Vyberte položku »Jiná skupina«, chcete-li, aby položky byly připojeny ke skupině. V opačném případě vyberte »Bez skupin«.

- Název skupiny použijte co možno nejkratší a nezaměnitelný, např. Podnik, Rodina nebo Přátelé.
- Skupiny jsou označeny symbolem **P** před názvem.
- Jestliže voláte číslo nebo přijímáte hovor od účastníka, který patří do některé skupiny, bude na displeji zobrazeno jméno volajícího a název skupiny.

# **Stav**

Vyvolejte menu Seznam stisknutím A Vyberte položku »Stav«

## **Stav**

V tomto menu uvidíte stavu vaší karty SIM, adresáře a telefonního seznamu, hlasových záznamů a textových zpráv.

**Karta SIM** V tomto submenu je zobrazen stav telefonních seznamů, textových zpráv a čísel vaší hlasové pošty. Uvidíte, kolik položek máte uloženo, a kolik je volných.

**Telefon** V tomto submenu je zobrazen stav vašeho adresáře, zpráv a kalendáře. Uvidíte, kolik položek, zpráv a událostí máte uloženo a kolik skupin jste vytvořili. Volná kapacita je zobrazena <sup>v</sup> procentech.

**Záznamník** V tomto submenu je **Nejprve Nejprve** zobrazen stav vašich hlasových záznamů. Uvidíte, kolik hlasových záznamů máte uloženo a celkový čas, který představují. Volná kapacita je zobrazena <sup>v</sup> procentech.

# **Kalkulátor**

Vyvolejte menu Seznam stisknutím A Vyberte položku »Kalkulátor«

Telefon pracuje jako běžný kalkulátor. Znaménko rovnosti (=) představuje pravá funkční klávesa. Zadeite první číslici, kterou chcete ve výpočtu použít, a držte příslušnou klávesu po dobu jedné vteřiny, abyste se dostali k požadované aritmetické operaci.

#### **Základní operace**

- 1 Sečítání (+)
- 2 Násobení (\*)
- 3 Mocnina  $(x^2)$
- 4 Odčítání (-)
- 5 Dělení (/)
- <sup>6</sup> Odmocnina (√)
- 7 Procento (%)
- 8 Zlomek (1/x)
- 9 Exponent (E)

M+ nebo desetinná čárka (krátký stisk) 0 MC

 $\star$ 

 $\sharp$ 

MR nebo -/+ (mínus/plus) (krátký stisk)

Jestliže výsledek uložíte do paměti, bude to indikováno zobrazením znaku M. Přístup k paměti je stisknutím klávesy ▼ nebo # (MR).

Výsledek zůstane v paměti uložen tak dlouho, dokud telefon nevypnete.<br>**Poznámky a tipy**<br>• Stisknutím ▲ získáte přístup

k rychlému zjištění aritmetického operátoru, který je přiřazen určité klávese. Aritmetickou operaci lze vybrat přímo z vyhledávání krátkým stisknutím přiřazené klávesy.

- Stiskněte  $\blacktriangledown$  v rychlém vyhledávání a při krátkém stisknutí uvidíte speciální funkce kláves  $\overline{\mathbf{X}}$  a  $\overline{\mathbf{H}}$ .
- Zobrazení kalkulátoru zůstane aktivní po dobu 3 minut. Jestliže se chcete vrátit zpět do pohotovostního režimu, stiskněte »MAZAT« <sup>a</sup> podržte »KONEC« po dobu jedné vteřiny.

# **Záznamník**

# **Nejprve**

Vyvolejte menu Seznam stisknutím A

Vyberte položku »Záznamník«

### **Záznamník**

Telefon obsahuje hlasový záznamník, který má využitelnou kapacitu 5 minut. Počet hlasových záznamů, které mohou být uloženy, závisí na délce jednotlivých záznamů. Hlasové záznamy lze zaznamenávat a znovu přehrávat bez ohledu na to, probíhá-li hovor či nikoli.

#### **Kontrola záznamů** Vyvolejte toto submenu, chcete-li zkontrolovat nebo upravit hlasové záznamy. Po stisknutí »VOLBA« budete mít tyto možnosti:

**• Přehrát** hlasový záznam.

**• Doplnit** hlasový záznam. Jestliže zbývá další paměť, můžete k existujícímu hlasovému záznamu doplnit další komentář. Nový komentář bude automaticky přidán na konec existujícího hlasového záznamu.

- **Editovat** titulek hlasového záznamu.
- **Mazat** hlasový záznam.

**Zázn. nový záznam** Vyvolejte toto submenu, chcete-li zaznamenat nový hlasový záznam.

**O** Stiskněte »OK« a automaticky začne zaznamenávání.

Chcete-li udělat pauzu, stiskněte

- $\blacktriangledown$  Zaznamenávání bude
- pokračovat po dalším stisknutí ▼.
- Stiskněte »STOP«, chcete-li zaznamenávání ukončit.

Telefon nyní nabídne titulek pro tento hlasový záznam. Nabízený titulek můžete akceptovat stisknutím »OK« nebo jej můžete přepsat a zadat nový titulek podle vlastního výběru. Stiskněte »OK«, jakmile zadáte vlastní titulek.

Jestliže jste si spuštění záznamu rozmysleli, stiskněte »STORNO«.

**Odstr. všechny záz.** Vyvolejte toto submenu, chcete-li odstranit všechny hlasové záznamy.

# **Poznámky a tipy**

• V pravém horním rohu displeje uvidíte čas záznamu v minutách a vteřinách.

- Stavový řádek paměti umístěný nad textovými řádky funkční klávesy indikuje množství paměti, které ještě zbývá.
- Příchozí hovor přeruší zaznamenávání a hlasový záznam se znovu přehraje.
- V menu Seznam pod položkou »Stav« uvidíte, kolik hlasových záznamů jste uložili a celkový spotřebovaný čas.

• Viz menu Hovor na str. 71, kde se dozvíte, jak zaznamenat probíhající hovor.

# **Kalendář**

# **Nejprve**

Vyvolejte menu Seznam stisknutím A Vyberte položku »Kalendář«

### **Kalendář**

Použijte svůj telefon k tomu, aby vám připomněl různé události, jako např. schůzky, hovory, které je třeba provést, narozeniny atd. Kalendář je aktivní dokonce i <sup>v</sup> době, kdy je telefon vypnut.

- **Zobrazit událostí** V seznamu se zobrazí každé datum, pod nímž je uložena jedna nebo více událostí, označená názvem dne v týdnu a datem. K procházení mezi daty použijte klávesy se šipkami. Jestliže bylo datum zvýrazněno po dobu delší než 2 sekundy, budou zobrazeny časy prvních událostí pro toto datum.
- Stiskněte »VYBRAT« a přečtěte si událost.

Kromě přečtení události můžete stisknout »VOLBA« a potom:

- **Odstranit** událost.
- **Upravit** událost.

**• Odeslat** událost na jiný mobilní telefon jako textovou zprávu nebo na jiný mobilní telefon příp. na PC prostřednictvím IrDA.

**Nová událost** Když přidáváte novou událost, můžete si vybrat <sup>z</sup> následujících typů událostí:

- »Uživatel. nastavení«
- »Alarm Standard«
- »1 hod. upozor.«
- »Buzení« »Narozeniny«

Při vlastním nastavení máte možnost definovat jakékoliv nastavení podle vlastního přání. K dispozici jsou tyto možnosti: Nastavení data začátku a konce, nastavení času začátku a konce, zadání textu události, nastavení frekvence opakování, výběr

melodie a definice předběžného upozornění na událost.

Jako minimum je nutno zadat datum a čas začátku (chcete-li změnit výchozí nastavení).

- Menu Zobrazení událostí není viditelné, jestliže žádné události neexistují.
- Při prohlížení seznamu událostí můžete přidržet jednu ze šipkových kláves po dobu delší než jedna sekunda a kursor přeskočí najednou 10 dat.
- Symbol ÷ na horním řádku zvýrazněného data znamená, že se schůzka vztahuje na současný týden.
- Symbol ロ před označením času/data znamená, že tato událost nastane v tomto datu.

# **<sup>32</sup> Menu Seznam Menu Seznam**

Vyvolejte menu Seznam stisknutím A Vyberte položku »Kalendář«

#### **Nová událost** (pokračování)

Nastavení pro poslední čtyři typy událostí jsou předdefinovány výrobcem, avšak stále máte možnost toto nastavení změnit. Změna data a času - viz menu Nastavení na str. 65.

Můžete se rozhodnout, zda má událost opakována. Jedná se <sup>o</sup> užitečnou funkci v případě, že máte schůzky každý týden nebo chcete být upozorněni např. každoročně na narozeniny.

**Zobrazit týden** Zobrazí se vaše schůzky za celý týden.

**Přechod na datum** Vyberte určité datum. Události vztahující se k určitému datu budou uvedeny <sup>v</sup> seznamu jak je popsáno v části »Zobrazit událostí«.

#### **Odstranit události**

Vyberte toto volbu, chcete-li odstranit všechny události starší než je určité datum, které jste zadali.

#### **Příjem události**

Událost bude ohlášena zobrazením symbolu **it a** na displeii, telefon zazvoní (pokud je aktivován - viz str. 52) a LED na horní straně telefonu bude velmi rychle zeleně blikat. Na displeji bude viditelný první řádek textu události. Použijte

▼, chcete-li vidět více řádků textu.

Telefon bude pokračovat ve zvonění po dobu jedné minuty, jestliže událost nepotvrdíte. To provedete stisknutím »SMAZAT/OK« nebo ▼ Stiskněte »PŘIPOM«, jestliže právě nyní nemáte čas prohlížet událost. Událost se znovu ohlásí po 10 minutách. Telefon bude opakovat tuto sekvenci dvakrát a potom se zobrazí symbol **[6]**. Číslice nad symbolem představuje počet

**Nejprve Nejprve** zmeškaných událostí. Stiskněte , chcete-li vidět obsah. Symbol  $\left[\begin{matrix}\overline{C_1} \\ C_2\end{matrix}\right]$  zůstane na displeji tak dlouho, pokud existují události, které jste zmeškali.

#### **Poznámky a tipy**

• Opakující se události budou označeny symbolem **v** vlevo od času začátku. Jestliže chcete odstranit opakující se událost, bude se telefon dotazovat, chcete-li ji opravdu odstranit.

- Číslo mezi šipkovými klávesami <sup>a</sup> spodní částí displeje představuje číslo týdne.
- Máte rovněž možnost synchronizace svého kalendáře s kalendářem v aplikaci Microsoft Outlook na svém PC pomocí aplikací na přiloženém CD-ROM. Instalujte synchronizační program na svůj počítač.

# **Kalendář Operace IrDA**

Vyvolejte menu Seznam stisknutím A Vyberte položku »Operace IrDA«

# **Operace IrDA**

Vestavěný modem IrDA umožňuje bezdrátovou komunikaci mezi telefonem a počítačem, za předpokladu, že je počítač rovněž vybaven rozhraním IrDA a jsou předem nainstalovány potřebné ovladače IrDA.

CD-ROM dodávaný spolu <sup>s</sup> telefonem obsahuje veškerý software a informace, které potřebujete.

Během komunikace prostřednictvím infračerveného rozhraní (IrDA), nesmí vzdálenost mezi mobilním telefonem <sup>a</sup> počítačem přesáhnout 40 centimetrů.

Práce s telefonem probíhá takto:

**Příjemá se** K tomu, abyste mohli přijímat zprávy apod. prostřednictvím infračerveného rozhraní, je třeba v tomto submenu aktivovat port IrDA. Jestliže bylo spojení úspěšně

navázáno, bude port IrDA automaticky deaktivován 1 minutu po ukončení přenosu.

Pokud nebylo navázáno spojení během 1 minuty bude port IrDA automaticky deaktivován a bude třeba, abyste jej znovu aktivovali, chcete-li přijmout zprávu.

**Synchr. a data** Toto menu vyberte pro aktivaci synchronizace a datové přenosy.

**Odeslat vizitku,** které jste definovali ve své identifikaci uživatele v menu Nastavení (viz str. 57), můžete odeslat jako vizitku na jiné zařízení prostřednictvím IrDA.

# **Prohlížeč WAP**

# **Nejprve**

Vyvolejte menu Seznam stisknutím A Vyberte položku

**Menuprohlížeče**

»Menuprohlížeče«

Váš telefon podporuje služby založené na protokolu WAP (Wireless Application Protocol). WAP je technologie určená k tomu. aby umožnila bezdrátový přístup k síti Internet.

Obsah jednotlivých služeb závisí na provozovateli připojení, a je třeba, abyste postupovali v souladu s pokyny provozovatele, chcete-li tyto služby využívat. Aplikace WAP obvykle zahrnují zpravodajství, předpověď počasí, bankovní operace online, letové řády atd.

Předtím, než budete moci využít služby WAP prostřednictvím telefonu, musíte nastavit parametry připojení WAP v menu Nastavení zprávy (str. 63). Některá nastavení pro připojení WAP vám mohou být odeslány provozovatelem jako zpráva OTA (Over The Air) připravená k uložení.

V následujícím popisu představují jednotlivé karty to, co vidíte na jedné obrazovce displeje. Jednotlivými kartami můžete procházet s použitím šipkových kláves. Soustava karet, které k sobě patří, tvoří zobrazenou stránku.

## **Aktivace prohlížeče WAP**

Prohlížeč WAP bude aktivován automaticky vyberete-li položku »Menuprohlížeče« v menu Seznam.

Když poprvé aktivujete prohlížeč WAP, bude trvat několik vteřin než se zobrazí domovská stránka, protože prohlížeč WAP potřebuje určitý čas na kontakt s bránou <sup>a</sup> k výpočtu zabezpečovacího klíče. Po první aktivaci je domovská stránka uložena v dočasné paměti prohlížeče WAP, což umožňuje její okamžité zobrazení bez nutnosti připojení k bráně.

Telefon vás bude informovat o tom, zda je přenos dat mezi vaším telefonem a bránou bezpečný (zakódovaný) či nikoli.

#### **Navigace v prohlížeči WAP**

Jakmile je vytvořeno spojení <sup>s</sup> bránou, zobrazí se na displeji domovská stránka.

Některé z výběrových karet uvedených v seznamu mají před sebou číslo. Při výběru karty procházejte položky pomocí šipkových kláves a potvrďte stisknutím »VYBRAT« nebo stisknutím odpovídající klávesy nebo.

**Přechod na další kartu** Stiskněte ▼

**Použití hypertextových odkazů** Použijte šipkové klávesy, abyste mohli procházet dostupné hypertextové odkazy. Vyberte odkaz, který chcete použít, stisknutím »PŘEJÍT«

**Přechod na předchozí kartu nebo stránku** Stiskněte »ZPĚT«

**Přechod na domovskou stránku** Podržte »ZPĚT«

**Ukončení prohlížeče**

Stiskněte »KONEC« jakmile se zobrazí domovská stránka.

Některé karty umožňují přístup k menu s volbami, kde najdete další funkce. Stiskněte »VOLBA« k vyvolání menu.

#### **Použití menu prohlížeče WAP**

Menu prohlížeče je přístupné stisknutím boční klávesy na pravé straně telefonu.

#### **Obnova**

Opakované načtení jedné nebo několika stránek ze serveru nebo <sup>z</sup> vnitřní paměti telefonu za účelem aktualizace obsahu starších stránek.

#### **Domů**

Návrat k domovské stránce.

# **Záložky**

Seznam často navštěvovaných stránek umožňuje rychlejší přístup k těmto kartám, přičemž není nutno znovu zadávat úplnou adresu URL pokaždé když má být zobrazena některá stránka.

Je dostupné pouze v případě připojení k bráně Phone.Com.

### **Označit server**

Označení aktuální stránky pro zařazení do seznamu záložek. Je dostupné pouze v případě připojení k bráně Phone.Com.

#### **Poznámky a tipy**

• Domovská stránka obsahuje hlavní menu služby WAP.

• Posuvník na pravé straně displeje indikuje, jaké množství textu je před a za aktuálním místem na displeji.

• Indikátor »data online« bliká pouze v době, kdy probíhá přenos dat. V části Symboly na displeji na str. 77 jsou znázorněny další indikátory související s prohlížečem WAP.

• Editační režimy  $\overline{\mathsf{BEC}}$  a  $\overline{\mathsf{LQ}}$ nelze používat, jestliže právě pracujete s prohlížečem WAP.

### **36 Menu Seznam Menu Seznam**

# **Prohlížeč WAP**

Vyvolejte menu Seznam stisknutím A

Vyberte položku »Menuprohlížeče«

#### **O Phone.com**

Zobrazí se aktuální verze UP.Browser a RSA.

# **Upřesnit ...**

Zde najdete následující submenu:

**Zobrazit URL** Každá stránka má vlastní adresu URL (Uniform Resource Locator). Vyberte položku »Zobrazit URL« a uvidíte adresu URL vybrané stránky.

#### **Domovská stránka** Zadejte adresu URL své domovské stránky.

**Nastavit UP. lst.** Nastavte individuální volby brány, jestliže je k dispozici více než jedna brána Phone.Com.

**Nejprve Nejprve Služby offline** Specifické služby Phone.Com určené ke stažení (např. pošta nebo kalendář), které lze použít i v době, kdy pracujete bez připojení (offline). Pokud je třeba, budou služby aktualizovány, jakmile se znovu připojíte.

> **Pošta k odeslání** Obsahuje zprávy ze služby Offline připravené k odeslání.

**Restart UP. Brow.** Odstraní se dosud navštívené stránky uložené ve vyrovnávací paměti a vrátíte se zpět k domovské stránce.

**Sifrování** Seznam akcí pro ověřování a vynulování zabezpečovacích klíčů použitých k zakódování u zabezpečeného připojení.

# **Poznámky a tipy**

• Vyrovnávací paměť (cache) je speciálním druhem paměti, do níž jsou ukládány stránky, které jste během připojení k Internetu navštívili. Když se později vrátíte k dříve navštívené stránce, prohlížeč ji zobrazí s použitím dat z paměti, aniž by musela být znovu načítána ze serveru, což představuje mnohem kratší přístupovou dobu.

• Funkce prohlížeče WAP je předmětem neustálého vývoje a testování. Z toho důvodu si vyhrazujeme právo na provádění změn a zlepšení v popisu v této uživatelské příručce bez předchozího upozornění.

# **Zprávy**

Vyvolejte menu Seznam stisknutím A Vyberte položku »Zprávy«

# **Zprávy**

Telefon může prostřednictvím sítě přijímat a odesílat zprávy. Zprávy jsou ukládány na vaši kartu SIM.

Po vyvolání tohoto menu budete mít k dispozici funkce:

**Pošta příchozí** právy, které obdržíte, jsou automaticky ukládány do složky »Pošta příchozí«. Vyberte zprávu <sup>a</sup> procházejte ji pomocí šipkových kláves.

**• Přímý přístup k příchozí poště** Když obdržíte nové zprávy, zobrazí se uprostřed pohotovostního displeje symbol  $\overline{xy}$ . Do příchozí pošty lze vstoupit přímo, iednoduchým stisknutím  $\triangle$ .

Indikátor nepřečtených zpráv bude na pohotovostním displeji zobrazen tak dlouho, dokud bude existovat jedna nebo více nepřečtených zpráv.

#### **• Okamžitá SMS**

Vaše síť může odesílat některé nebo všechny vaše zprávy jako okamžité SMS. Okamžitá SMS se zobrazí na displeji okamžitě po přijetí, a budete mít možnost použít volbu »ZOBRAZ« k přečtení celé zprávy nebo »KONEC« k odmítnutí a odstranění zprávy. Okamžitá zpráva SMS nebude automaticky ukládána do složky příchozí pošty, avšak pokud vyberete »ZOBRAZ«, budete mít možnost uložit ji výběrem volby »ULOZIT«.

(Pokračování na následující stránce)

- Na pohotovostním displeji budou zobrazeny symboly, jestliže na vás v síti čekají hlasové nebo jiné zprávy. Číslice nad symbolem určuje počet čekajících zpráv.
- Jednotlivé typy zpráv ve složce Pošta příchozí jsou po přečtení označeny individuálními symboly umístěnými před položkami. Viz část Symboly na displeji na str. 76.
- Jestliže je paměť zpráv naplněna, budete vyzváni, abyste některé zprávy odstranili za účelem uvolnění kapacity. Určete, chcete-li odstranit zprávy ze složek Pošta příchozí, Pošta k odeslání, Koncepty nebo Odeslané položky. Symbol  $\equiv$  bude blikat tak dlouho, dokud jednu nebo více zpráv neodstraníte.
- O tónech pro zprávy si přečtěte v části Menu tóny na str. 52.

# **Zprávy**

# **Nejprve**

Vyvolejte menu Seznam stisknutím A Vyberte položku »Zprávy«

**Pošta k odeslání** Jestliže jste napsali zprávu, která má být odeslána jako textová zpráva nebo prostřednictvím IrDA, avšak nechcete ji odeslat právě nyní, můžete ji uložit do složky Pošta k odeslání.

**Odeslané položky** Zprávy, které jste odeslali, jsou automaticky ukládány do složky »Odeslané položky«, kde je můžete znovu najít.

**Koncepty** Jestliže zprávu nechcete odeslat právě v tomto okamžiku a nejste rozhodnuti o tom jak ji odeslat, vyberte »Uložit zprávu« a zpráva bude automaticky uložena do složky »Koncepty«.

### **Volby pro zprávy**

Kromě přečtení zpráv můžete vybrat zprávu, stisknout »VOLBA« a potom:

#### • **Odstranit** ji

- **Odeslat** na ni (pouze v příchozí poště)
- **Vpřed** dál na jiné telefonní číslo • **Upravit** ji před odesláním
- **Vyjmout** telefonní číslo, pokud <sup>v</sup> ní je, volat je nebo uložit do adresáře nebo telefonního seznamu.
- **Hovor** odesílatele (pouze <sup>v</sup> příchozí poště)
- **Odeslat** ji prostřednictvím IrDA

### **Nová zpráva** K tomu, abyste odeslali zprávu, je třeba stanovit určité parametry, pokud již tyto nebyly dříve nastaveny provozovatelem vaší sítě. Vyvolejte menu Nastavení zprávy, abyste tyto parametry mohli nastavit jednou pro vždy - jinak bude jejich specifikace vyžadována pokaždé, když budete chtít odeslat zprávu.

Váš telefon je standardně nastaven, aby pou?íval vestavenou funkci T9™ pro zjednodušené psaní textu, avšak svou zprávu můžete zadat rovněž z klávesnice konvenčním způsobem, který znáte z použití adresáře a telefonního seznamu.

- Když jste zvolili »Nová zpráva«, můžete zahájit psaní zprávy.
- **2** Stiskněte »OK«, jestliže jste zprávu dokončili.
- $\bullet$ Rozhodněte se, chcete-li zprávu odeslat jako textovou zprávu nebo prostřednictvím IrDA.
- Stiskněte »ANO«, aby byla zpráva odeslána. Stiskněte »NE«, chcete-li ji uložit do složky Pošta-odchozí.
- A Vyberte položku »Uložit zprávu«, jestliže chcete, aby byla zpráva jako nespecifikovaná uložena do složky »Koncepty«.

#### **• Odeslat jako SMS**

K tomu, abyste byli schopni odesílat textové zprávy, je třeba, abyste k tomu použili telefonní číslo provozovatele sítě pro tuto speciální službu a pro nastavení různých parametrů zpráv. Vyvolejte menu Nastavení, abyste mohli jednou provždy tyto parametry nastavit. Viz str. 61.

#### **Odeslání prostřednictvím IrDA**

Při vybrané volbě »Odeslano IrDA« bude telefon automaticky aktivovat port IrDA. Jestliže bylo spojení úspěšně navázáno, bude port IrDA automaticky deaktivován 1 minutu po ukončení přenosu. Pokud nedojde k navázání

spojení během 1 minuty, bude port IrDA automaticky deaktivován <sup>a</sup> bude třeba učinit nový pokus.

#### **Poznámky a tipy**

• Jestliže budete během psaní zprávy přerušeni příchozím hovorem, bude zpráva uložena do složky »Koncepty«.

• Během komunikace prostřednictvím infračerveného rozhraní (IrDA), nesmí vzdálenost mezi mobilním telefonem a přijímací jednotkou přesáhnout 40 centimetrů.

# **Zprávy**

### **Funkce pro zadání textu T9™**

Tato funkce usnadňuje použití textových zpráv. Narozdíl od konvenčního způsobu zadávání <sup>a</sup> úpravy textu, kdy je nutno stisknout klávesu několikrát, abyste získali požadované písmeno, umožňuje funkce T9 sestavit text zprávy stisknutím vždy jen jedné klávesy pro jedno písmeno. Vstup textu T9 porovná

stisknutou klávesu se slovy ve vlastní lingvistické databázi <sup>a</sup> nejpoužívanější odpovídající slovo.

Příklad: Pokoušíte se napsat »Call office« postupným stisknutím následujících kláves:

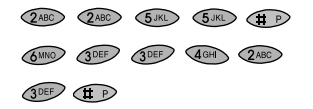

Jak vidíte, zobrazené slovo se během psaní mění. To znamená, že vždy budete psát na konci slova než začnete s úpravami. Jestliže je zobrazené slovo právě tím, které potřebujete, stačí stisknout  $\overline{A}$  *P*, aby se vložila mezera před následující slovo <sup>a</sup> mohlo se pokračovat psaním dalšího slova. Jestliže zobrazené slovo není tím, které jste chtěli napsat, použijte šipkové klávesy  $\blacktriangle$  a  $\nabla$  k procházení výběru alternativních

Jakmile uvidíte správné slovo, stiskněte **+** p, aby se vložila mezera před následující slovo <sup>a</sup> mohli jste pokračovat psaním dalšího slova.

slov.

Když dokončíte psaní zprávy, stiskněte »POUZIT«. První písmeno bude vždy velké, což je indikováno symbolem <sup>+</sup> <sup>v</sup> pravém horním rohu displeje. Druhé písmeno bude automaticky malé. Stiskněte <**\{\frac{\frac{\frac{\frac{\frac{\frac{\frac{\frac{\frac{\frac{\frac{\frac{\frac{\frac{\frac{\frac{\frac{\frac{\frac{\frac{\frac{\frac{\frac{\frac{\frac{\frac{\frac{\frac{\frac{\frac{\frac{\frac{\frac{\frac{\fra** 

další písmeno rovněž velké.

Chcete-li zapnout funkci Všechna písmena velká (Caps Lock), stiskněte dvakrát \* D. Po dobu, kdy bude Caps Lock zapnut, bude na displeji zobrazen symbol  $\pm$ Chcete-li funkci Caps Lock vypnout, pouze znovu stiskněte  $\bigoplus$ .

Chcete-li přidat ke zprávě číslice, stiskněte  $\circledcirc$  .

Zobrazí se tabulka s číslicemi <sup>a</sup> máte možnost stisknout číslici, kterou chcete napsat. V režimu T9, jsou tečky, rozdělovníky a apostrofy vkládány automaticky do zvýrazněného slova stisknutím **Do**.

Další rozdělovací znaménka <sup>a</sup> symboly lze najít rovněž po stisknutí Nyní budete mít . přístup k pěti různým stránkám, <sup>z</sup> nichž každá obsahuje 9 symbolů. Stránky můžete procházet pomocí šipkových kláves. Požadované symboly lze vybrat stisknutím příslušné klávesy, např. na stránce jedna představuje číslice 7 symbol »@«. Pouhým stisknutím

»KONEC« se vrátíte ke své textové zprávě, pokud nechcete vložit žádná další rozdělovací znaménka.

#### **Psaní slov, která nelze najít vlingvistické databázi T9**

- V režimu T9 stiskněte boční klávesu a držte ji tak dlouho. dokud se na displeji nezobrazí indikátor  $\overline{\text{HE}}$  . The nebo  $\overline{\text{HE}}$  .
- <sup>2</sup> Napište slovo.
- Stiskněte boční klávesu a držte ij tak dlouho, dokud se na displeji znovu nezobrazí indikátor **Tal**l a pokračujte <sup>v</sup> režimu T9.

### **Přidání slov do lingvistické databáze T9**

Postupujte podle kroků 1 až 2 jak bylo popsáno výše. Když jste dokončili psaní slova, které chcete uložit, stiskněte »POUZIT« a slovo bude automaticky uloženo do databáze.

#### **Psaní složených slov**

Dlouhá, složená slova nemusí být v lingvistické databázi T9 obsažena celá, často jsou však k dispozici jejich jednotlivé části. Zadejte první část slova, stiskněte »POUZIT« a potom zadejte druhou část.

Kapacita paměti databáze může být naplněna. Pokud k tomu dojde, slova, která nebyla použita nebo byla použita je zřídka, budou odstraněna, aby se vytvořil prostor pro slova, která chcete uložit.

#### **Různé jazyky T9**

Lingvistická databáze T9 nabízí výběr jazyků a je nezávislá na jazyku vašeho telefonu. Obvykle budete chtít, aby byl telefon nastaven na místní jazyk, může však být užitečné, čas od času vybrat také jiné jazyky. Výběr jazyka T9 je vysvětlen <sup>v</sup> popisu menu Nastavení v části

<sup>o</sup> nastavení zprávy (str. 64).

#### **Vypnutí funkce T9**

Jestliže váš obvykle používaný jazyk není tím, který databáze T9 podporuje, je třeba, abyste psali textové zprávy konvenčním způsobem pomocí několika stisknutí pro jedno písmeno, <sup>a</sup> <sup>v</sup> tomto případě bude vhodné funkci T9 vypnout.

# **Zprávy**

# **Nejprve**

Vyvolejte menu Seznam stisknutím A Vyberte položku »Zprávy«

**Oblíbené** Namísto psaní zcela nové zprávy, můžete použít »Oblíbené«, což jsou standardní šablony zpráv uložené v telefonu. Stačí pouze, abyste vyplnili jméno, místo nebo čas do prázdných políček. Kurzor se automaticky umístí do prvního prázdného pole. Po jeho vyplnění můžete kurzor přesunout na další prázdné pole pouhým stisknutím »DALSI«.

**Info sítě** Info sítě jsou všeobecné zprávy, které jsou rozesílány skupinám předplatitelů <sup>a</sup> obvykle obsahují zprávy <sup>o</sup> místním počasí, sportovní výsledky atd.

Zpráva Info sítě projde dvakrát zobrazením na displeji. Pokud neuvidíte zprávu v době jejího příchodu, můžete si ji přečíst

později výběrem položky »Info sítě«.

Pokud si zprávu Info sítě nepřečtete, bude při vypnutí telefonu odstraněna, a to i tehdy, když nebyla přečtena.

Kromě přečtení zprávy Info sítě ji můžete vybrat, stisknout »VOLBA« a potom: a:

**• odstranit** zprávu

**• uložit** ji pro pozdější čtení **• vpřed** dál na jiné telefonní číslo **• vyjmout** telefonní číslo, pokud <sup>v</sup> ní je, abyste je mohli uložit do adresáře nebo telefonního seznamu.

Chcete-li přijímat Info sítě, je třeba vyvolat menu Nastavení (viz str. 62) a v něm tuto funkci nastavit.

**Hlasová pošta** <sup>(2)</sup> Některé sítě nabízejí funkce hlasové pošty, kde si můžete poslechnout hlasové zprávy jednoduchým výběrem submenu »Hlasová pošta«.

Jiné sítě vám pošlou textovou zprávu, jestliže jste obdrželi novou zprávu hlasové pošty a máte možnost zavolat číslo hlasové pošty svého provozovatele sítě, abyste si ji mohli poslechnout.

#### **Poznámky a tipy**

• Jestliže jste zvolili Roaming, tj. pokud jste v zahraničí a pracujete s připojením k cizí síti, budete schopni rovněž přijímat zpravodajství z jiných sítí.

• Na telefonu se zobrazí identifikační číslo zpravodajství a můžete tak identifikovat druh příchozí zprávy.

• Na telefonu bude zobrazeno, na které lince je vaše hlasová pošta umístěna.

# **Menu Nastavení**

Naučte se nastavit svůj telefon podle svých vlastních požadavků a potřeb.

# **Menu Nastavení**

# **Všeobecně**

#### Vyvolejte menu Nastavení: Stiskněte »MENU«

Listování mezi volbami:  $\overline{\mathbf{v}}$  a  $\mathbf{A}$ 

Výběr volby: Stiskněte »VYBRAT« nebo »OK«

Návrat o jednu úroveň zpět: Stiskněte »KONEC«

Návrat do pohotovostního režimu: Podržte »KONEC«

Následuje stručný přehled možností, které můžete použít, vyvoláte-li menu Nastavení. Jednotlivé možnosti jsou

podrobně popsány v následujícím textu.

# **Služby sítě**

- Přesměrování hovorů
- Blokování hovorů
- Signalizace příchozího hovoru • Volání zpět
- Zobrazení jména volajícího
- Přepojení hovoru
- Uzavřená uživ. skupina

# **Výběr sítě**

- Automatický nebo ruční výběr
- Seznam preferencí
- Výběr země
- Výběr typu sítě

# **Nastavení tónů**

- Vyzváněcí tón
- Tón zprávy
- Tón Info sítě
- Skladba (vlastní melodie)
- Tón kláves
- Tichý režim
- Vibrační upozornění
- Základní nastavení

## **Nastavení telefonu**

- Jazyk
- IrDA
- Osvětlení
- Sada do auta
- Pozdrav
- Kontrolka
- Grafika
	- Císlo uživatele

# **Nastavení hovoru**

- Císlo odch. hovorů
- Rychlá volba
- Signalizace příchozího hovoru
- Automatické opakování volba
- Odpověď lib. klávesou
- Čas a cena
- Nastavení příchozích hovorů (fax/data)
- Výběr linky

## **Nastavení zpráv**

- Nastavení odeslání SMS
- Nastavení Info sítě
- Řazení zpráv
- Nastavení prohlížeče WAP
- Nastavení zadání textu

# **Nastavení kalendáře**

- Nastavení času
- Nastavení data
- Zobrazení času a data • Definice začátku dne
- Automatické odstranění událostí

### **Bezpečnostní kódy**

- Kód PIN zap./vyp. a změna kódu PIN
	-
- 
- Změna hesla sítě
- Indikace zakódování, zapnutí a vypnutí "
- Pevné volání, zapnutí a vypnutí <sup>(...)</sup>
- Blokované volání, zapnutí a vypnutí (1)
- Zámek klávesnice
- Zámek linky

# **Poznámky a tipy**

• Pamatujte, že symbol k znamená, že tato volba závisí na vaší kartě SIM a tudíž nemusí být dostupná.

- Změit kódu PIN2
- Zámek SIM zap./vyp.
- 
- 
- 
- 
- 

# **Služby sítě**

# **Nejprve**

Vyvolejte menu Nastavení stisknutím »MENU« Vyberte položku »Služby sítě«

# **Přesměrování hovorů**

Jestliže chcete příchozí hovory přesměrovávat na jiné telefonní číslo, je třeba učinit toto:

- Vybrat jednu z pěti možností přesměrování hovorů.
- **2** Registrovat přesměrování hovorů.

### **Různé možnosti přesměrování hovorů**

**Všechny hovory** Přesměrovány budou veškeré hovory uskutečněné na váš telefon.

- **Neodpovídá** Tato nadřazená funkce v sobě zahrnuje tři další volby, tj. přesměruje příchozí hovory na váš telefon, jestliže:
- vaše linka je obsazená, • nechcete-li odpovědět,
- telefon je mimo dosah sítě

**Obsazeno** Přesměruje příchozí hovory, pokud máte linku obsazenou.

**Mimo dosah** Přesměruje příchozí hovory, pokud je nechcete přijímat.

**Bez kontaktu** Přesměruje příchozí hovory, pokud není kontakt se sítí.

**Stav** Umožňuje zkontrolovat, zda je telefon přesměrován některým <sup>z</sup> možných způsobů.

**Zrušit vše** Zruší se veškerá přesměrování hovorů.

### **Registrace přesměrování hovorů** Jestliže máte vybránu některou z pěti uvedených možností

přesměrování hovorů, je třeba zvolit »Registrovat« a provést registraci u provozovatele sítě. Telefon vás provede následujícími kroky:

#### **Typ teleservice**

Určete, zda chcete, aby se přesměrování hovorů vztahovalo na všechny služby, hovory a datové nebo faxové služby.

#### **Prodleva přesměrování**

(pouze v případě, že máte vybránu možnost přesměrování »Mimo dosah« nebo »Neodpovídá«). Zadejte časovou prodlevu, po jejímž uplynutí bude hovor přesměrován. Můžete zvolit možnost »Výchozí prodleva« nebo vybrat prodlevu od 5 do 30 vteřin.

#### **Telefonní číslo**

Zadejte telefonní číslo, na které mají být hovory přesměrovány nebo vyberte některé v telefonním seznamu pomocí  $\blacktriangledown$ .

( U některých sítí lze stisknout <sup>a</sup> hovory budou přesměrovány

do vaší schránky hlasové pošty (viz str. 42)).

#### **Deaktivace a aktivace**

V některých sítích existuje možnost aktivace a deaktivace přesměrování hovorů. To znamená, že pokud máte zaregistrováno přesměrování hovorů, můžete tuto funkci deaktivovat a později znovu aktivovat. Telefon si poslední registraci zapamatuje a příště již nebude třeba znovu zadávat prodlevu a telefonní číslo. Aktivace a deaktivace se provádí

tak, že vyberete určitý typ přesměrování a poté zvolíte »Vypnout« nebo »Zapnout«.

- Pokud jste zvolili přesměrování všech hovorů, bude na displeji zobrazen indikátor přesměrování ....
- Výběr určitého typu přesměrování nabízí kromě registrace i další možnosti. Na této úrovni můžete též aktivovat či deaktivovat přesměrování (viz níže), prohlédnout si stav určitého typu přesměrování pomocí volby »Stav« <sup>a</sup> zrušit přesměrování daného typu pomocí volby »Zrušit«.
- Pokud se pokusíte deaktivovat nebo aktivovat přesměrování hovorů, a síť, k níž jste připojeni, tuto volbu nepovoluje, zobrazí se na displeji upozornění, že služba není dostupná. V takovém případě musíte přesměrování hovorů zrušit výběrem »Zrušit«. Jakmile budete příště chtít přesměrovat příchozí hovory, použijte volbu »Registrovat«.

# **Služby sítě**

# **Nejprve**

Vyvolejte menu Nastavení stisknutím »MENU« Vyberte položku »Služby sítě«

# **Blokování hovorů**

Máte možnost vybrat z několika různých typů blokování odchozích a příchozích hovorů, která omezují možnosti použití telefonu. Chcete-li tuto službu použít, je nutné získat od provozovatele sítě příslušné heslo, a potom:

- $\bullet$ Vyberte jednu z níže uvedených voleb blokování hovorů.
- Ø Aktivujte blokování hovorů.

#### **Různé možnosti blokování hovorů**

**Odchozí hovory** nabízí tři další možnosti:

- **Všechny hovory:** chcete-li blokovat všechny odchozí hovory
- **Mezinárodní:** chcete-li blokovat všechny mezinárodní hovory
- **Roaming:** Chcete-li blokovat odchozí hovory v době, kdy jste připojeni k cizí síti (možnost uskutečnit hovor do vlastní země přitom zůstane zachována).

**Příchozí hovory** nabízejí dvě další volby:

- **Všechny hovory:** chcete-li blokovat všechny příchozí hovory.
- **Roaming:** chcete-li blokovat všechny příchozí hovory, avšak pouze v době, kdy jste připojeni do cizí sítě.

**Stav** Umožňuje zkontrolovat, zda je telefon blokován některým z výše uvedených způsobů.

**Vypnout vše** vše zruší všechna blokování hovorů.

## **Aktivace blokování hovorů**

Po výběru požadovaného typu blokování hovorů je můžete aktivovat stiskem »OK«. Určete, zda chcete použít blokování hovorů, které bude uplatněno na všechny služby, hovory a datové nebo faxové služby. Poté budete vyzváni k zadání čtyřmístného číselného hesla, které Vám přidělil provozovatel sítě.

### **Signalizace příchozího hovoru**

Volbu »Sign. přích. hovoru« aktivujte tehdy, chcete-li být speciálním vyzváněcím tónem upozorněni v případě, že vám někdo volá právě v době kdy máte jiný hovor. Potom budete mít možnost na nový hovor odpovědět nebo jej odmítnout.

# **Volat zpět**

Některé sítě nabízejí možnost automatického navázání spojení <sup>s</sup> účastníkem, jehož číslo bylo obsazeno, jakmile se toto číslo uvolní. Telefon vás bude informovat o tom, že číslo účastníka je obsazeno a dotáže se, chcete-li použít zpětné volání

Vyberte položku »Stav« a uvidíte kolik telefonních čísel stále čeká na zpětné volání.

Vyberte položku »Zrušit«, chceteli zrušit všechna zbývající telefonní čísla čekající na zpětné volání.

### **Zobrazení jména volajícího (CNAP)**

Některé sítě nabízejí možnost zobrazení jména volajícího, a to i <sup>v</sup> případě, že jeho jméno není uloženo ve vašem telefonním seznamu.

K tomu, abyste tuto službu mohli zpřístupnit nebo vypnout, je nutno vybrat »CNAP« a potom »Stav«.

# **Přepojení hovoru**

U některých sítí máte možnost předplacení této funkce a v tom případě stisknutím  $\star$  4 plus telefonní číslo bude příchozí hovor místo odpovědi přepojen na zadané číslo.

Chcete-li zjistit, zda je tato služba aktivní či nikoli, je třeba zvolit »Přepojení hovoru« a potom »Stav«.

# **Uzavřená uživ. skupina**

Jedná se síťovou funkci, při níž je použití telefonu omezeno na určitá telefonní čísla ve skupině definované provozovatelem sítě <sup>a</sup> vlastníkem karty SIM.

- Nezaměňuje blokované volání <sup>s</sup> telefonním seznamem blokovaných čísel (str. 16). Telefonní seznam blokovaných čísel se týká výhradně blokování určitých, vámi zadaných čísel.
- Pamatujte prosím, že při roamingu může váš telefon navázat spojení pouze se spolupracujícími sítěmi (s výjimkou tísňových volání).
- Výběr určitého druhu blokování hovorů nabízí kromě jeho aktivace další možnosti. Na této úrovni můžete též aktivovat či deaktivovat blokování, prohlédnout si stav určitého typu blokování pomocí volby »Stav« a zrušit blokování daného typu pomocí volby »Zrušit«.
- Můžete být členy několika různých uzavřených skupin uživatelů. Každá skupina má vlastní identifikační číslo (ID). Síť definuje, která skupina bude vaší výchozí uživatelskou skupinou. Máte možnost volání ven ze skupiny - avšak za vyšší cenu.

# **Výběr sítě**

# **Nejprve**

Vyvolejte menu Nastavení stisknutím »MENU« Vyberte položku »Výběr sítě«

### **Režim výběru**

Telefonování v zahraničí vyžaduje použití cizí sítě. Můžete některou vybrat ručně nebo výběr ponechat na telefonu, který to provede automaticky. Po vyvolání volby »Režim výběru« budete mít tyto možnosti:

**Automatické** Nechejte svůj telefon automaticky vybrat dostupnou síť. Telefon se vždy nejprve pokusí vyhledat domovskou síť a poté, jako alternativu, jinou dostupnou síť. Přitom máte možnost vytvořit seznam preferovaných sítí (viz níže), v němž je uvedeno pořadí <sup>v</sup> jakém bude telefon sítě vybírat.

**Manuální** Telefon vždy začíná <sup>s</sup> vyhledáváním u sítě, k níž byl připojen při posledním vypnutí. Pokud tuto síť nemůže najít, zobrazí se na displeji některé alternativní sítě, ze kterých si můžete ručně vybrat.

### **Vytvoření seznamu preferencí**

Zadeite seznam sítí v pořadí jejich preferencí a uložte je na kartu SIM. Za tím účelem vyberte prázdnou buňku, do níž chcete novou síť uložit. Po stisknutí »UPRAV« obdržíte seznam sítí. Vyhledejte síť, kterou chcete uložit do svého seznamu preferencí a stiskněte »OK«. Jestliže vyberete buňku, která je již použita a stisknete »UPRAV«, bude původní obsah po zadání nového odstraněn.

## **Výběr země**

Máte-li zvolen automatický výběr sítě, můžete omezit funkce telefonu tak, aby se připojoval jen k sítím ze seznamu »Použít sezn. zemí«. Pomocí volby »Zobrazit seznam« můžete vybrat země, které chcete povolit. Země můžete ze seznamu odstranit tak, že stisknete »UPRAV« a potom »SMAZAT«.

# **Typy sítí**

Vyberte má-li telefon začínat s vyhledáváním GSM 900, GSM 1800 nebo GSM 1900. Při výběru všech tří typů sítě začne telefon automaticky s vyhledáváním sítě, která nabízí nejlepší spojení.

- Chcete-li přidat síť, která není uvedena
- v seznamu sítí, můžete vybrat »Specifikujte« a zadat kód země a číslo sítě.
- Seznam zemí může obsahovat 15 různých zemí. Vaše domácí síť bude v seznamu vždy uvedena jako první a nebude možno ji vymazat.
- Vyberte položku »Bez omezení« <sup>v</sup> seznamu zemí a budete mít možnost připojení ke všem dostupným sítím.

### **Menu Nastavení**

# **Nastavení tónů**

# **Nejprve**

Vyvolejte menu Nastavení stisknutím »MENU« Vyberte položku »Nastavení tónů«

#### Menu pro nastavení tónů obsahuje různé volby související <sup>s</sup> následujícími tóny:

## **Vyzváněcí tón**

**Tón zprávy**

# **Tón Info sítě**

**Hlasitost** Vyberte, chcete-li nastavit hlasitost na vysoká, střední, nízká nebo tichý. Vyzváněcí tón lze rovněž nastavit na funkci«Zwyšující se«.

**Melodie** Máte možnost vybrat některou ze 42 standardních znělek a dále z melodií, které sami sestavíte.

#### **Skladba**

Můžete sestavit až 20 vlastních melodií, které lze použít jako další vyzváněcí tóny.

**Zobrazit melodie** Při úpravách nebo odstranění existující melodie vyberte melodii, stiskněte »VOLBA« a zvolte, zda ji chcete upravit nebo odstranit.

**Vytvořit melodii** Jednotlivé noty se zadávají pomocí klávesnice. Stiskněte  $\star$  a uvidíte, která nota je k určité klávese přiřazena. Následující klávesy mají speciální funkce:

- 8 Přehraje melodii
- 9 Změní délku tónu nebo pomlky (1/16, 1/8, 1/4, 1/2, 1/1)
- 0 Odstraní tón nebo pomlku
- ♯ Vloží pomlku

Kurzor se pohybuje pomocí šipkových kláves. Nový tón bude vložen vpravo od kurzoru a kurzor se zvýrazní černě. Asi po 1/2 sekundy se kurzor přesune vpravo od vloženého tónu. Po dobu kdy je tón aktivní (černý) je možno jej upravit.

#### **Indikace na displeji:**

Horní pruh indikuje pozici kurzoru ve vztahu k celkové délce skladby.

Číslo právě aktivního - पा। tónu.

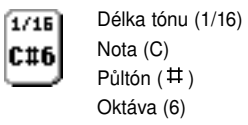

Délky tónů a pomlk jsou zobrazeny pomocí symbolů různé délky, 1/16 je nejkratší a 1/1 je nejdelší. Celé tóny jsou vkládány do bílých linek. Půltóny jsou vkládány do šedých linek. Černá linka označuje oktávu.

#### **Speciální funkce boční klávesy:**

Krátké stisknutí nahoru: Přesune notu o jednu frekvenci nahoru Dlouhé stisknutí nahoru:

Přesune notu o jednu oktávu nahoru

Krátké stisknutí dolů: Přesune notu o jednu frekvenci dolů

Dlouhé stisknutí dolů: Přesune notu o jednu oktávu dolů

Při vložení tónu nebo pomlky bude jejich délka vždy 1/16. Stiskněte znovu příslušnou klávesu a délka se změní na 1/8, stiskněte dvakrát a změní se na 1/4 atd.

Vloženou notu nebo pomlku nelze přepsat. Před vložením nové je třeba původní odstranit.

Po dokončení skladky můžete stisknout »VOLBA« a vybrat:

**• Rychlost přehrávání:** Vyberte některou z 5 různých standardních rychlostí přehrávání. Vybraná rychlost bude jednou z těch, které jsou použity, stisknete-li »8« při sestavení nebo úpravách melodie.

**• Smazat/Upravit:** Obsah melodie můžete smazat aniž byste přitom změnili název nebo ostatní nastavení související s melodií. Když stisknete »OK« budete dotázáni, zda chcete odstranit všechny tóny.

Stiskněte »ANO« a vrátíte se zpět k editoru a můžete zadat novou melodii.

Stisknete-li »NE«, vrátíte se rovněž k editoru a budete moci existující melodii upravit.

(Pokračování na následující stránce)

#### **Poznámky a tipy**

- Maximální délka melodie je 250 tónů a pomlk. Číslo na spodním okraji obrazovky informuje o zbývajícím počtu.
- Standardní vyzváněcí tóny vložené výrobcem nelze upravit ani odstranit.
- Pamatujte, že k položkám uloženým v adresáři a telefonním seznamu můžete přiřadit specifické vyzváněcí tóny pro jednotlivé skupiny, což umožní již při vyzvánění rozlišit, ze které skupiny hovor přichází.

**53**

# **Nastavení tónů**

# **Nejprve**

Vyvolejte menu Nastavení stisknutím »MENU«

Vyberte položku »Nastavení tónů«

**Vytvořit melodii** (pokračování)

**• Zvuk tónů:** Vyberte, chcete-li při sestavování melodie slyšet tóny či nikoli. Přestože jste vybrali vypnutí zvuku, máte stále možnost slyšet svou skladbu stisknutím 8 (přehrávání).

**• Uložit:** Pojmenujte svou melodii a stiskněte »ULOZIT«. Pokud nechcete melodii pojmenovat vlastním názvem, bude uložena pod názvem »My melody 1«.

Když stisknete »KONEC« po dokončení melodie, budete dotázáni zda chcete skladbu opustit bez uložení nové nebo upravené melodie.

# **Tón kláves**

Stiskněte »NE« a vrátíte se zpět k editoru skladeb, kde můžete provést další úpravy, pokud chcete. Stiskněte »ANO« a opustíte editor skladeb aniž by se cokoli

uložilo.

Vyberte, chcete-li aby se ozval tón při stisknutí klávesy. Můžete vybrat některý ze 7 různých tónů, řídících tónů a volbu vypnuto.

#### **Tichý režim**

Vyberte, chcete-li vybrané tóny zapnout nebo vypnout.

#### **Vibrační**

Vyberte, chcete-li aby bylo zabudované vibrační vyzvánění aktivní pro příchozí hovory, zprávy nebo události.

### **Základní nastavení**

#### Vyzváněcí tón

- hlasitost: Vysoká
- hlasitost, line 1: Standard 2
- melodie, line 2: British 1 Tón zpráv
- hlasitost: Vysoká
- melodie: Simple 1
- Tón Info sítě
- hlasitost: Vysoká
- melodie: Discreet
- Tón kláves: Tón kláves 1
- Vibrační
- Line 1: ZAP.
- Line 2: ZAP. - Zprávy: VYP.
- Info sítě: VYP.
- Události: ZAP.

- Jestliže jste byli při sestavení melodie přerušeni, např. příchozím hovorem, bude vaše skladba uložena pod názvem »Backup«.
- Pamatujte, že můžete všechny vybrané tóny vypnout stisknutím »MENU« <sup>a</sup> potom  $\star$ . Pokud chcete obnovit výchozí nastavení, stiskněte znovu shodné klávesy ve stejném pořadí.
- Návrat k výchozímu nastavení nebude mít vliv na vyzváněcí tón přiřazený ke skupině vašeho adresáře.

# **Nastavení telefonu**

# **Nejprve**

Vyvolejte menu Nastavení stisknutím »MENU«

Vyberte položku »Nastavení telefonu«

# **Jazyk**

Vyberte položku »Jazyk«, chcete-li změnit jazyk menu vašeho telefonu.

# **IrDA**

Pod položkou »Pojmenování IrDA« můžete zadat název, podle něhož budou ostatní zařízení IrDA identifikovat váš mobilní telefon. Výběrem položky »Tiskárna« získáte možnost definovat jazyk protokolu, který má tiskárna.

Výběrem položky »Test. stránka« bude automaticky odeslána na tiskárnu standardní testovací stránka.

### **Osvětlení**

K tomu, abyste ušetřili baterii <sup>a</sup> zvýšili tak čas hovoru <sup>a</sup> pohotovosti, můžete zvolit, že osvětlení displeje bude trvale vypnuto.

#### **Sada do auta**

Tato volba má význam pouze <sup>v</sup> případě, že je váš telefon je připojen k soupravě do auta. Další informace najdete v příslušné uživatelské příručce.

## **Pozdrav**

Vytvořte na svém telefonu několik úvodních pozdravů podle vlastního přání. Odstraňte staré pozdravy stisknutím »MAZAT«, zadejte nový pozdrav pomocí klávesnice <sup>a</sup> potvrďte ji stisknutím »OK«. (Tato funkce nemusí být dostupná <sup>u</sup> všech sítí).

# **Kontrolka**

Kontrolka LED na horní straně telefonu vám podá informace <sup>o</sup> určitých stavech následujícím způsobem:

- **Bliká zeleně** Kontakt se sítí
- **Bliká rychle zeleně** Příchozí hovor
- **Bliká velmi rychle zeleně** Nová informace, např. zmeškaný hovor nebo nová zpráva.
- **Bliká červeně** Není kontakt se sítí
- **Bliká rychle červeně** Vybitá baterie

Vyberte jednotlivě, zda chcete, aby tyto indikátory byly aktivní či nikoli.

### **Grafika**

Toto submenu nabízí možnost výběru mezi různými symboly pro indikátory úrovně nabití baterie <sup>a</sup> intenzity signálu.

### **Císlo uživatele**

Identifikaci vlastníka můžete uložit do telefonu, a tu bude možno zobrazit při zapnutí telefonu. Vyberte položku »Definujte« <sup>a</sup> zadejte potřebné informace, které odpovídají vaší položce v adresáři. Vyberte položku »Zobr. při

zapnutí«, aby se funkce zapnula nebo vypnula.

Pokud je funkce aktivována, stiskněte »MAJIT.« v průběhu zapnutí a uvidíte obsah své identifikace.

Obsah identifikace vlastníka může být odeslán jako vizitka prostřednictvím IrDA (viz str. 33).

#### **Poznámky a tipy**

• Jestliže nedopatřením zvolíte jazyk, kterému nerozumíte, můžete se vždy vrátit k originálnímu jazyku karty SIM stisknutím následujících kláves:  $\star$  # 0000  $\sharp$ , v pohotovostním režimu.

• Identifikace vlastníka je uložena ve vnitřní paměti telefonu a tudíž nebude zobrazena na displeji, jestliže svou kartu SIM vložíte do jiného telefonu.

# **Nastavení hovoru**

## **Nejprve**

Vyvolejte menu Nastavení stisknutím »MENU«

Vyberte položku »Nastavení hovoru«

# **Císlo odchozí hovory**

Vyberte položku »Císlo odch. hovoru« a zvolte, má-li příjemce následujícího odchozího volání mít možnost vidět vaše telefonní číslo či nikoli.

### **Rychlá volba**

Aktivace možnosti »Rychlá volba« umožňuje volání čísel z vašeho adresáře nebo telefonního seznamu z pohotovostního displeje stisknutím jediné klávesy.

Vyberte položku »Definovat« <sup>a</sup> stanovte, která telefonní čísla budou přiřazena klávesám 1 to 9. Jestliže později chcete změnit pořadí telefonních čísel rychlé volby, stiskněte »VYBRAT« a potom »Změnit«.

Chcete-li odstranit přiřazení telefonního čísla k některé klávese, zvolte »Odstranit«.

#### **Signalizace příchozího hovoru**

Tato funkce umožňuje omezení rozsahu volajících, pouze na volání, která chcete přijímat. Můžete zvolit, že chcete přijímat hovory v rozsahu »Všichni volající«, dále »Jednotl. volající« nebo »Skupina volajících«. Budete požádáni o definování položek, jejichž volání budete akceptovat. Po dobu kdy je funkce Přípustná volání aktivní, bude na displeji zobrazen symbol **\*\*** Jestliže budete voláni účastníkem, jehož číslo není mezi těmi, jimž jste přístup povolili, bude hovor automaticky odmítnut. O odmítnutém hovoru budete informováni symbolem zobrazeným na displeji.

# **Poznámky a tipy**

• Deaktivace funkce »Rychlá volba« umožňuje zadání písmen, symbolů <sup>a</sup> číslic při pohotovostním displeji a tudíž psát zprávy USSD obsahující jak písmena, tak číslice.

• W USSD (Unstructured Supplementary Service Data) je funkce zcela definovaná sítí umožňující přímou komunikaci mezi vámi a sítí. Příkladem USSD může být zadání určitého kódu složeného z číslic a písmen ukončeného znakem #, což sdělí vaší síti požadavek na odeslání ceníku hovorů.

### **Aut. opakovaná volba**

Pokud jste aktivovali funkci Aut. opakovaná volba a telefonní číslo, které voláte je obsazené nebo účastník neodpovídá, můžete nechat telefon, aby se pokusil provést až 10 automatických pokusů o opakovanou volbu. Pokud je pokus úspěšný, zazní speciální tón úspěchu opakované volby. Ke zrušení dalších pokusů <sup>o</sup> opakovanou volbu stačí stisknout levou funkční klávesu.

# **Odpověď lib. klávesou**

Na příchozí hovor můžete odpovídat stisknutím libovolné klávesy s výjimkou levé funkční klávesy a kláves se šipkami zvolíteli možnost »Odpověď lib. kláv. zapnuta«.

# **Čas a cena**

Menu čas a cena nabízí možnost kontroly doby hovoru a jeho ceny. Funkce ceny hovoru však nemusí být podporována všemi provozovateli sítí.

**Stav** Zde uvidíte dobu a cenu posledního příchozího a odchozího hovoru, součty pro příchozí <sup>a</sup> odchozí hovory a celkový součet pro všechny hovory. Rovněž uvidíte částku zbývajícího kreditu, pokud existuje, (pouze pokud jste své hovory určitým způsobem předplatili). Chcete-li čítače vynulovat, stiskněte pouze »RESET«.

**Zobrazit** Vyberte, zda má být čítač času v průběhu hovoru zobrazen na displeji.

**Nastavení** adejte sazbu za impuls pro své hovory (zjistíte uprovozovatele sítě) a dále měnu pro cenu hovoru. Je rovněž možné zadat maximální limit ceny hovoru, a po dosažení maxima nelze uskutečnit žádné další telefonické hovory.

#### **Poznámky a tipy**

• Nezaměňujte funkci Aut. opakovaná volba s funkcí Volat zpět popsanou na str. 49. U funkce Volat zpět vás síť automaticky spojí s účastníkem, který měl obsazeno, jakmile se jeho telefon uvolní.

• Vynulování čítačů a nastavení sazby hovoru může vyžadovat zadání vašeho kódu PIN2.

# **Nastavení hovoru**

Vyvolejte menu Nastavení stisknutím »MENU«

Vyberte položku »Nastavení hovoru«

### **Typy hovorů (fax/data)**

Toto menu má význam jedině <sup>v</sup> případě, že telefon používáte pro přenos faxových zpráv a pro datovou komunikaci! Nastavení <sup>v</sup> tomto menu se smí měnit jedině <sup>v</sup> souvislosti s přenosy faxu a dat, pokud je to nutné. Funkce pro práci s faxem a daty budou vyžadovat samostatnou soupravu datového rozhraní (volitelná). Nastavení menu jsou vysvětlena v uživatelské příručce dodávané s touto soupravou.

# **Výběr linky Nejprve Nejprve**

Někteří provozovatelé sítě nabízejí funkci alternativní linky (Alternate Line Service = ALS). To umožňuje mít pro tentýž telefon dvě samostatné hovorové linky a telefonní čísla. Jestliže máte dvě samostatné linky, můžete mezi nimi pomocí tohoto submenu přepínat.

# **Poznámky a tipy**

• Vlevo nebo vpravo od indikátoru intenzity signálu na pohotovostním displeji je zobrazeno malé číslo, které vás informuje o tom, zda pracujete s linkou jedna nebo s linkou dvě (pouze pokud máte Alternate Line Service).

# **Nastavení pro zprávy**

Vyvolejte menu Nastavení stisknutím »MENU« Vyberte položku »Nastavení zpráv«

## **Nastavení odeslání zpráv SMS**

K tomu, abyste byli schopni odesílat a přijímat textové zprávy SMS, musíte uložit název a číslo střediska zpráv svého provozovatele sítě. Nicméně řada provozovatelů sítí již tyto informace a některé další potřebné parametry uložila na vaši kartu SIM.

**Centrum zpráv** Centrum zpráv je místo, kde jsou textové zprávy SMS přijímány a odkud jsou předávány příjemci. Po výběru tohoto submenu budete mít tyto možnosti:

**Zobrazit centra:** Bude zobrazen seznam dříve definovaných center zpráv. Stiskněte »VOLBA«, chcete-li některé z center zpráv upravit nebo odstranit.

Při zvolení úprav můžete změnit název a číslo centra zpráv, zadat číslo příjemce, kam mají být vaše zprávy posílány, změnit dobu platnosti a typ teleservisu.

**Výchozí centrum:** Vyberte centrum zpráv, jehož prostřednictvím mají být vaše zprávy odesílány. Pokud zvolíte »Není wýchozí.«, budete vyzváni k zadání čísla centra zpráv, doby platnosti a typ teleservisu při každém odesílání zprávy.

Požádejte svého provozovatele sítě o číslo centra zpráv, pokud není uloženo na vaší kartě SIM a dále postupujte takto:

- Vyberte položku »Přidat nové centr.« a stiskněte »OK«.
- $\bullet$ Stiskněte »UPRAV«
- **adejte název centra zpráv** a stiskněte »OK«.

#### **4** adejte číslo centra zpráv, číslo příjemce, a vyberte dobu platnosti a typ teleservisu stejným způsobem.

Stiskněte »ULOZIT«

#### **Poznámky a tipy**

• Nezapomeňte přidat »+« a národní kód před číslo centra zpráv, abyste textové zprávy mohli posílat také ze zahraničí.

- Jestliže často odesíláte zprávy na totéž číslo, může být výhodné toto číslo uložit jako »Čís. adresáta«. Potom stačí toto číslo jen potvrdit a není nutno číslo zadávat pokaždé, když na ně chcete odeslat zprávu.
- Doba platnosti je časové období, po které zůstane textová zpráva uložena v centru zpráv, pokud ji z určitých důvodů nelze ihned doručit.

# **Nastavení pro zprávy**

# **Nejprve**

Vyvolejte menu Nastavení stisknutím »MENU«

Vyberte položku »Nastavení zpráv«

#### **Nastavení odeslání zpráv SMS** (pokračování)

**Cesta odpovědi** <sup>(v)</sup> Pro zprávy, které na cestě k příjemci procházejí několika centry zpráv, nabízejí některé sítě funkci směrování odpovědi, pokud se uskuteční, zpět přes tentýž řetězec center zpráv. Tento proces se nazývá cesta odpovědi a jeho aktivace může urychlit doručení odpovědi.

Požádejte svého provozovatele sítě o další informace.

### **Potvrzení** Vyberte položku »Potvrzování zapnuto«, chcete-li od provozovatele sítě dostávat potvrzení, že vaše zpráva byla odeslána příjemci.

Jestliže zpráva nebyla odeslána, obdržíte informaci, že buďto čeká na odeslání, nebo nebyla doručena.

Doba, během níž můžete obdržet tento typ potvrzení odpovídá době platnosti, kterou jste vybrali v menu nastavení pro zprávy.

### **Nastavení Info sítě**

K tomu, abyste byli schopni přijímat zprávy Info sítě, musíte přejít k menu Nastavení Info sítě, které má následující volby:

**Kanály** Nastavení seznamu zahrnujícího druh informací, které chcete přijímat. Na telefonu se zobrazí různé volby, pomocí nichž můžete jednotlivé kanály uložit. Při stisknutí »UPRAV« obdržíte paletu různých druhů kategorií, <sup>z</sup> nichž si můžete vybrat ty, které chcete přijímat.

**Jazyk** <sup>(\*)</sup> Někteří provozovatelé sítě nabízejí zpravodajství Info sítě v různých jazycích.

Vyberte si z několika různých jazyků nebo jednoduše zvolte všechny jazyky.

**Aktivace** Zvolte, chcete-li, aby byla funkce Info sítě aktivována.

# **Řazení**

**Poznámky a tipy**

str. 42.

• Další informace o Info sítích najdete na

Stanovte způsob jakým mají být seřazeny zprávy ve složce přijaté pošty, pošty k odeslání nebo odeslané pošty, a to podle data <sup>a</sup> času, podle předmětu nebo podle odesílatele.

# **Menuprohlížeče**

Připojení k bráně WAP je realizováno jako datové volání prostřednictvím přístupového bodu (uzlu). Je třeba, abyste číslo tohoto přístupového bodu uvedli v následující volbě »Nastavení profilu«.

Komunikace mezi přístupovým bodem a bránou je navázána automaticky když zadáte IP adresu brány způsobem popsaným níže. Je vhodné, jestliže provozovatel sítě již tyto informace uložil do vašeho telefonu. Pokud nikoli, je třeba, abyste zvolili menu 'Nastavení profilu« a data uložili sami.

#### **Nastavení displeje**

Rozhodněte, zda chcete, aby byl zobrazen titulek zobrazené karty na prvním řádku displeje či nikoli.

**Nastavení profilu** Toto je místo, kde nastavíte své připojení WAP. Máte možnost uložit až 8 různých

profilů, přičemž každý z nich může mít své individuální nastavení.

**• Přidat nový profil:** Zvolte toto submenu, chcete-li přidat nový profil. Zadejte různé parametry jako jsou název profilu, telefonní číslo, typ připojení, rychlost přenosu dat, jméno uživatele a heslo, IP adresu atd. Při procházení těchto parametrů uvidíte jaký druh informací máte zadat. Minimální nutné údaje jsou číslo pro připojení (dial-up) a adresa IP.

**• Zobrazit profily:** Vyvolejte toto submenu, chcete-li si prohlédnout uložený profil.

Stiskněte »VYBRAT« a můžete si prohlédnout obsah určitého profilu. Stisknutím »VOLBA« můžete vybraný profil upravit nebo odstranit.

#### **Poznámky a tipy**

• Požádejte svého provozovatele sítě nebo speciálního operátora brány WAP o další informace o nastavení prohlížeče WAP.

**64 Menu Nastavení**

# **Nastavení pro zprávy**

### **Nejprve**

Vyvolejte menu Nastavení stisknutím »MENU«

Vyberte položku »Nastavení zpráv«

**Abeceda klávesn.** Nastavte klávesnici na jazyk odpovídající abecedě místního jazyka nebo na jiný jazyk podle vašeho vlastního výběru.

## **Nastavení textu**

V tomto submenu je k dispozici několik voleb souvisejících <sup>s</sup> různými textovými editory a klávesnicí.

**Editor T9** Zvolte, má-li být funkce zadání textu T9 aktivována či deaktivována.

**Jazyk T9** Na tomto místě můžete změnit jazyk u funkce zadání textu T9.

**Po spuštění** Vyberte režim textového editoru, který bude jako standardní použit pro zadávání informací v adresáři a telefonním seznamu, zprávách. Jestliže jste deaktivovali funkce zadání textu T9, nebude zde žádná volba.

## **Poznámky a tipy**

• Chcete-li co nejvíce využít přínosu funkce zadání textu T9, musíte pro T9 a klávesnici nastavit stejný jazyk. Jinak nebude T9 schopen ukládat do lingvistické databáze nová slova.

# **Nastavení kalendáře**

#### **Nejprve**

Vyvolejte menu Nastavení stisknutím »MENU« Vyberte položku »Nastavení kalend.«

#### **Kalendář**

V tomto menu máte možnost zvolit, mají-li být na pohotovostním displeji zobrazeny datum a čas. Máte tyto možnosti:

**Čas** Vyberte položku »Nastavit čas« a nastavte nebo upravte aktuální čas. Zadejte hodinu nebo k úpravě zobrazeného údaje hodin použijte klávesy se šipkami. Stiskněte »DALSI« a zadejte minuty nebo k jejich úpravě použijte klávesy se šipkami. Vyberte položku »Nast. formát času«, abyste mohli zvolit, chcete-li použít 12hodinový nebo 24hodinový formát zobrazení. Jestliže zvolíte 12hodinové zobrazení, budete moci přepínat mezi údaji »dop« a »odp« pomocí kláves se šipkami.

**Datum** Vyberte položku »Nastavit datum« k nastavení nebo úpravě aktuálního data. Zadejte aktuální datum nebo k úpravě zobrazeného data použijte klávesy se šipkami. Stiskněte »DALSI« a zadejte měsíc, nebo k jeho změně použijte klávesy se šipkami. Stiskněte »DALSI« a přejdete k zadání nebo úpravě roku. Vyberte položku »Nast. formát data« a stanovte, v jakém pořadí mají být položky data zobrazeny, tzn. datum, měsíc a rok.

**Zobrazit** Zvolte, chcete-li, aby byly datum a čas zobrazeny na displeji.

**Začátek dne** Jestliže se časy začátku a konce dne ve vašem kalendáři neshodují s aktuálním pracovním dnem, můžete je změnit podle vlastního požadavku výběrem volby »Začátek dne« <sup>a</sup> potom »Konec dne«

**Odstranit událost** Máte možnost zvolit, aby všechny události byly automaticky odstraněny z vašeho kalendáře po určité době, kterou stanovíte.

#### **Poznámky a tipy**

• Po dobu kdy je funkce pro datum a čas aktivní, budou všechny odchozí, příchozí a zmeškané hovory stejně jako zprávy, hlasové záznamy a události opatřeny příznakem data a času.

- Indikace času a data na displeji se ztratí, jestliže se baterie zcela vybije. V tom případě musíte datum a čas znovu nastavit.
- Opakované události nemohou být odstraněny automaticky.
- O automatickém odstranění události nebudete nijak informováni.

# **Bezpečnostní kódy**

# **Nejprve**

Vyvolejte menu Nastavení stisknutím »MENU«

Vyberte položku »Bezpečnostní kódy«

Menu Bezpečnostní kódy obsahuje různé možnosti ochrany před zneužitím vaší karty SIM <sup>a</sup> telefonu, např. při ztrátě nebo odcizení telefonu.

# **Kód PIN**

**Aktivovat PIN** Vyberte, zda chcete svůj kód PIN zapnout nebo vypnout. Kód PIN je kód, který se skládá z 4 až 8 číslic, a je třeba jej zadat při každém novém zapnutí telefonu.

**Změnit PIN** Změna vašeho kódu PIN.

# **Změnit PIN2**

Změna vašeho kódu PIN2 (použito u některých karet SIM pro přístup ke speciálním funkcím).

# **Zámek SIM**

Propojte svůj telefon s kartou SIM aktivací zámku SIM. Budete vyzváni k zadání kódu o 6 až 16 číslicích podle vlastního výběru. To znamená, že když například dojde ke ztrátě nebo odcizení vašeho telefonu, nebude jej možno použít s jinou kartou SIM.

## **Heslo sítě**

Změna vašeho síťového hesla (použitelné, pokud máte předplacenu službu blokování hovorů).

- **Poznámky a tipy**
- Jestliže zadáte neplatný kód PIN třikrát za sebou, bude vaše karta SIM zablokována a k jejímu odblokování bude třeba zadat kód PUK, který vám dodá provozovatel sítě. Tento postup zabraňuje tomu, aby neoprávněné osoby zjistily váš kód PIN opakovaným zadáváním různých kombinací čísel.
- Pro vlastní jistotu si poznamenejte svůj kód zámku SIM, abyste byli později schopni zámek deaktivovat  $\overrightarrow{A}$ . Máte 10 pokusů než dojde k zablokování telefonu.
- Telefon vás bude informovat o počtu pokusů, které vám zbývají do zablokování karty SIM. Jestliže zadáte neplatný kód PUK 10 krát, bude karta SIM trvale zablokována a bude třeba, abyste požádali o pomoc provozovatele sítě.

#### **Indikace zakódování**

Pomocí upozornění zobrazeného na displeji a výstražného tónu budete informováni, pokud se připojíte k síti, která nepodporuje zakódování.

### **Pevné volání**

Vyberte tuto volbu, chcete-li, aby byla funkce pevného volání zapnuta nebo vypnuta (je dostupné pouze tehdy, pokud jste definovali a uložili čísla do telefonního seznamu pevných čísel (str. 15). Při zapnuté volbě »Pevné volání zapnuto« nebudou adresář ani telefonní seznam běžných čísel viditelné na displeji a nebudou tudíž přístupné. Zůstávají samozřejmě uloženy ve vnitřní paměti telefonu, resp. na kartě SIM, a budou opět přístupné po výběru »Pevné volání vypnuto«.

#### **Blokované volání**

Vyberte, chcete-li, aby byla funkce blokování volání zapnuta nebo vypnuta (je dostupné pouze tehdy, pokud jste definovali a uložili čísla do telefonního seznamu blokovaných čísel (str. 16).

#### **Poznámky a tipy**

• Zakódování znamená, že síť kóduje obsah hovoru tak, aby se ztížila možnost jeho poslechu neoprávněnými osobami.

• U svého provozovatele sítě obdržíte další informace o kódech PUK2 a PIN2. **68 Menu Nastavení**

# **Bezpečnostní kódy**

### **Nejprve**

Vyvolejte menu Nastavení stisknutím »MENU« Vyberte položku »Bezpečnostní kódy«

**Zámek klávesnice**

Chcete-li zabránit nežádoucí volbě čísla, můžete klávesnici zamknout. V tomto submenu máte následující možnosti:

**Aktivovat** Aktivuje zámek klávesnice.

**Autom. zámek** Klávesnici můžete nastavit tak, aby byla automaticky zamknuta, pokud telefon nepoužíváte. Máte možnost vybrat prodlevu pro funkci automatického vypnutí.

**Kód zámku** Funkci zamknutí klávesnice můžete doplnit o kód zámku, takže klávesnici bude možno odemknout zadáním kódu <sup>o</sup> 8 číslicích. Pokud je klávesnice zamknuta, budete požádáni <sup>o</sup> zadání kódu zámku klávesnice, <sup>a</sup> teprve potom budete moci uskutečnit hovor.

## **Zámek linky**

Jestliže máte na své kartě SIM službu Alternate Line Service, můžete omezit odchozí hovory pouze na tyto linky. Aktivujte zámek linky v tomto submenu a zadejte 4 až 8 číslic jako kód zámku linky podle vlastního výběru. Při přechodu zpět k jiné lince musíte tento kód zadat znovu.

#### **Poznámky a tipy**

• Pro svou jistotu si nezapomeňte poznamenat kód zámku klávesnice. Přesto, máte 10 pokusů na zadání správného kódu zámku klávesnice. Telefon vás bude informovat o počtu pokusů, které vám zbývají do zablokování zámku klávesnice. Pokud dosáhnete maximálního počtu, vyjměte baterii a budete mít dalších 10 pokusů.

• Pamatujte, že zámek klávesnice můžete aktivovat rovněž stisknutím »MENU« a potom  $\#$ . Stisknutím »ODEMK.« a # zámek klávesnice vypnete.

• Zamknutí klávesnice je automaticky vypnuto během příchozího hovoru nebo pokud je telefon vložen ve vozidle v příslušenství do auta.

• ETísňová volání nelze uskutečnit, pokud je zamknutí klávesnice aktivní.

# **Menu Hovor**

Dozvíte se všechno <sup>o</sup> možnostech, které můžete použít v průběhu hovoru.

# **Menu Hovor**

# **Nejprve**

Toto menu je dostupné pouze <sup>v</sup> době, kdy právě probíhá telefonní hovor. Vyvolejte menu Hovor: Stiskněte »MENU« Listování mezi volbami:  $\overline{\mathbf{v}}$  a  $\mathbf{A}$ Výběr volby: Stiskněte »OK«

Toto menu nabízí odlišný druh voleb, pokud právě probíhá hovor:

#### **Mikrofon zap./vyp.**

Vyberte položku »Mikrofon vyp.«, chcete-li vypnout během hovoru mikrofon. Budete stále slyšet všechno, co volající říká, volající vás však slyšet nebude.

Vyberte položku »Mikrofon zap.«, chcete-li mikrofon znovu zapnout.

### **Přidržet hovor**

Můžete uskutečnit další hovor aniž byste museli právě probíhající hovor ukončit. Zadejte druhé telefonní číslo a stiskněte »VOLAT«. Jestliže máte aktivovánu signalizaci příchozího hovoru (viz str. 48), můžete odpovědět na nový příchozí hovor, aniž byste museli současný hovor ukončit. Když ve sluchátku uslyšíte speciální vyzváněcí tón, stiskněte pouze »PRIJMI«. V obou případech bude první hovor automaticky přidržen. Rovněž můžete hovor přidržet ručně výběrem »Přidržet hovor«.

#### **Pokračovat v hovoru**

Chcete-li se vrátit k přidrženému hovoru, vyberte pouze »Pokračovat«.

# **Střídat hovory** <sup>*m*</sup>

Jestliže máte přidržený hovor <sup>a</sup> aktivní hovor, můžete mezi nimi přepínat pomocí »Střídat hovory«.

### **Ukončit aktivní hovor**

Aktivní hovor můžete ukončit výběrem »Ukončit aktivní«. Jestliže máte přidržený hovor, zůstane

přidržený tak dlouho, dokud se k němu nevrátíte a nebudete pokračovat v hovoru.

#### **Ukončit přidržený hovor**

Přidržený hovor můžete ukončit výběrem »Ukončit přidržený«.

### **Konferenční hovor**

Jestliže máte současně aktivní hovor a přidržený hovor, můžete vybrat »Spojit hovory«, abyste mohli vést konferenční hovor.

## **Soukromý hovor**

Jestliže jste spojili všechny hovory a chcete vést soukromý hovor <sup>s</sup> jedním z účastníků, vyberte »Soukromý«. Ostatní hovory zůstanou přidrženy.

#### **Předat hovor**

Pokud máte aktivní hovor <sup>a</sup> přidržený hovor, můžete oba tyto hovory spojit výběrem »Předat«. Takto budou moci spolu obě strany hovořit, zatímco vy se již hovoru nezúčastníte.

### **Záznam hovoru**

Probíhající hovor můžete zaznamenat výběrem »Záznam hovoru«.

Během záznamu bude každých 10 sekund slyšet krátký zvuk, který bude informovat druhého účastníka o tom, že je hovor zaznamenáván. Bude zobrazeno telefonní číslo druhého účastníka.

#### **Poznámky a tipy**

• Stav hovoru určuje položky menu, které budou zobrazeny a dostupné k výběru.

- V průběhu hovoru máte rovněž možnost volání čísla z vašeho adresáře nebo telefonního seznamu stisknutím
- a výběrem položky účastníka, kterého chcete volat.
- Máte také možnost odeslat textovou zprávu SMS během hovoru stisknutím A a vstupem do menu Seznam.
- Pamatujte, že současně lze mít přidržený jen jeden hovor.
- Konferenční hovor může vést celkem 6 účastníků včetně vás.

# **Další informace**

Získejte přehled o funkcích klávesnice a symbolech na displeji svého telefonu.

**•**

**•**

**•**

**•**

# **Funkce klávesnice**

# **Klávesy s textovým řádkem na displeji**

Levá funkční klávesa vypíná a zapíná telefon. V době, kdy je telefon zapnut, se funkce těchto kláves mění podle toho, pracujete-li <sup>v</sup> pohotovostním režimu nebo v režimu menu. Textový řádek na spodní straně displeje vás neustále informuje o aktuální funkci každé klávesy.

# **Šipky nahoru a dolů**

Slouží k procházení menu, adresáře a telefonních seznamů, seznamů, zpráv, událostí atd.

# **Klávesa hlasové pošty**

Stiskněte po dobu jedné sekundy a získáte rychlý přístup k hlasové poště (pouze v případě, že je číslo uloženo vámi nebo provozovatelem vaší sítě).

# **Mezinárodní čísla**

Stisknutím po dobu jedné sekundy se vloží »+« před mezinárodní telefonní čísla.

Klávesa se používá rovněž k přepínání mezi malými a velkými písmeny při psaní textu.

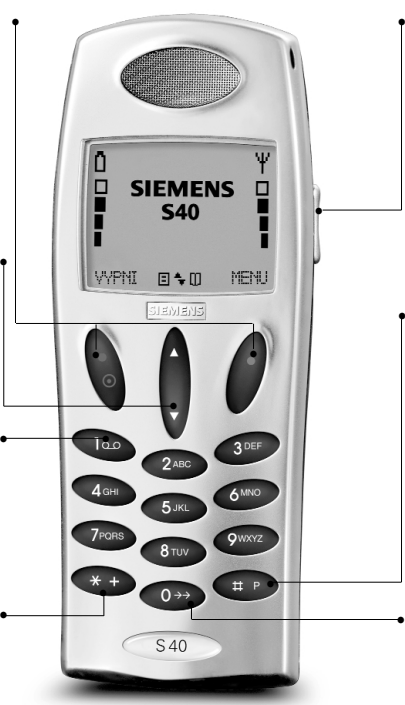

# **Boční klávesa**

Má stejnou funkci jako klávesy se šipkami. Boční klávesa používá k ovládání úrovně hlasitosti v průběhu hovoru, k přepínání mezi různými režimy editoru, pro přístup k menu prohlížeče WAP, k manipulaci <sup>s</sup> frekvencemi a oktávami volby Skladba a k rychlému procházení položek adresáře a telefonního seznamu.

#### **•Čísla linek a čísla s prefixem**

Stisknutím po dobu jedné sekundy se vloží pauza »P« mezi základní číslo a číslo linky.

Stisknutím po dobu dvou sekund se vloží znak »?« pro každou alternativní číslici v prefixu telefonního čísla (pro uložení do telefonního seznamu).

# **Poslední volané číslo**

Stiskněte na dobu jedné sekundy a volání bude zahájeno automaticky (pouze máte-li aktivovánu rychlou volbu).

## **76 Další informace Další informace**

# **Symboly na displeji**

# **Úroveň nabití baterie**

Čím více je zobrazeno proužků, tím lepší je kapacita baterie. Další informace najdete na str. 7.

# **Wybitá baterie**

Baterie potřebuje nabít. Uvedené procento představuje zbývající kapacitu.

# **Intenzita signálu**

- Čím více proužků je
- zobrazeno, tím lepší je rádiové spojení.

#### 同 **Menu Seznam**

# **Položky adresáře a telefonního seznamu**

Jednotlivé položky mají rozdílné identifikační symboly.

# **Položka adresáře**

Ð **Položka telefonního seznamu**

**Skupinová složka pro položky adresáře**

# **Procházení**

Přítomnost šipky znamená, že ve směru nahoru nebo dolů jsou další funkce, k nimž máte přístup.

# **Indikátory hovoru**

*Com* Příchozí hovor

**Příchozí fax**

 $\mathbf{1}$ 

e E **Příchozí datové volání**

霱 **Zmeškané hovory** Číslo určuje počet hovorů, které jste zmeškali.

# **Přípustná volání** Funkce přípustná volání je aktivována.

# **Indikátory zprávy**

**Nová textová zpráva**

**O O** Nová hlasové pošta

## **Nepřečtená zpráva**

Svítí: Existují nepřečtené zprávy. Bliká: Paměť byla naplněna.

# **Indikátory příchozí pošty**

- **Zpráva SMS**
- 凸 **Událost**

 $\Box$ **Vizitka**

i. **Zpráva odeslaná přes IrDA**

### **Přesměrování hovoru**

Svítí: Všechna volání na váš mobilní telefon jsou přesměrována na jiné telefonní číslo. Bliká: Stav přesměrování hovorů vašeho telefonu je neznámý.

# **Indikátory události**

- **Aktuální nebo zmeškaná událost** Číslo určuje počet událostí, které jste zmeškali.
- \$h **Opakovaná událost**
- 西 **Dnes aktuální událost**

### **Indikátory připojení WAP**

- **Probíhá datové volání**
- **Síť je k dispozici**

**Síť není k dispozici**

#### ੂ **Mikrofon vyp.**

**Hlasitost** Indikuje úroveň hlasitosti během nastavování.

氺 **Vyzváněcí tón vyp.**

**Všechny tóny vyp.** Indikuje, že všechny tóny byly vypnuty.

i\* **Kalkulátor** Výběr aritmetického operátoru <sup>v</sup> menu kalkulátoru.

# **Symboly pro text**

- **Alfanumerický tabulkový režim**
- **Alfanumerický cyklický režim**
- **Zadání textu pomocí T9** (75)
- 123 **Numerický režim**
- **Indikátor Caps Lock** ۰
- **Indikátor velkých písmen**

### **Osvětlení displeje a klávesnice**

Osvětlení se zapíná automaticky při stisknutí klávesy. V pohotovostním režimu se osvětlení automaticky vypne, pokud po dobu delší než 10 sekund nebyla stisknuta žádná klávesa.

#### **Další informace**

T9 Text Input (tm) je registrovaná ochranná známka firmy Tegic Commmunications.

T9 je chráněna jedním nebo několika následujícími patenty

5,818,437, 5,953,541, 5,187,480, 5,945,928, 6,011,554 a další patenty jsou celosvětově

Na prohlížeč WAP poskytla licenci

**Licence:**

USA:

přihlášeny.

firma:

# **Technická specifikace**

Tento výrobek využívá frekvenční pásma, jejichž použití je harmonizováno v oblasti evropského společenství. Výrobek je určen pro připojení k některé veřejné evropské telekomunikační síti GSM.

- GSM900 třída 4 (2 W) Frekvenční rozsah 880-960 MHz
- GSM1800 třída 1 (1 W) Frekvenční rozsah 1710-1880 Mhz
- GSM1900 třída 1 (1 W) Frekvenční rozsah 1850-1990 Mhz

#### **Hmotnost:**

97 g (OBS S40)

#### **Rozměry:**

112 x 44 x 22 mm

#### **Provozní napětí:**

3,7 V

**Příkon:** Max. 650 mAh

**Provozní teplota:**  $-10^{\circ} - +55^{\circ}$ C

**Pohotovostní režim:** Až 260 hodin **Doba hovoru:** Až 360 minut

**D** phone.com

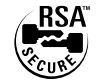

Je zakázáno provádět úpravy, překlad, zpětnou analýzu, dekompilaci nebo dekódování kterékoli části software Phone.Com.

# **Prohlášení o shodě**

#### Společnost

**Siemens Mobile Phones A/S**

Industrivej 30 DK-9490 Pandrup Denmark

prohlašuje se svou výhradní zodpovědností, že produkty

**Siemens S40 Siemens S42**

vyráběné firmou

Flextronics International Danmark A/S Industrivej 30 DK-9490 Pandrup Denmark

na něž se toto prohlášení vztahuje, jsou v souladu s následujícími standardy nebo normativními dokumenty:

- EN 301 419-1
- EN 301 419-2
- Draft EN 301 511
- EN 60 950
- ETS 300 342-1
- ES 59 005 (řídící se předpisy podledoporučení rady EC 1999/519/EEC)

Tímto prohlašujeme, že byly provedeny zkoušky, vyhodnoceny výsledky testů a oba produkty uvedené výše jsou ve shodě se základními požadavky směrnice 1999/5/EEC.

Procedura hodnocení shody, na níž odkazuje článek 10(5) a podrobnosti dodatku V Směrnice 1999/5/EEC, se řídila požadavky oznamovacího orgánu:

**BART** 

Claremont House 34 Molesey Road

Walton-on-Thames

**KT 12 4RO** 

United Kingdom

Identifikační znak: 0168

Technická dokumentace vztahující se k shora uvedenému zařízení je v držení Siemens Mobile Phones A/S Industrivej 30 DK-9490 Pandrup Denmark

Pandrup, 16. Říjen 2000

**Oluf Kristensen Manfred Heier** Odbor řízení Ředitel společnosti

# **Příslušenství**

- Komfortní sada do auta Comfort
- Plus
- Nabíječ do auta
- Datový kabel
- Baterie Li-Ion 650 mAh
- Cestovní nabíječ
- Stolní nabíječ
- Náhlavní souprava s tlačítkem PTT

Připojená složka s příslušenstvím obsahuje podrobnější informace.

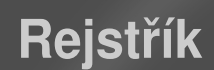

# **Rejstřík**

# **Rejstřík**

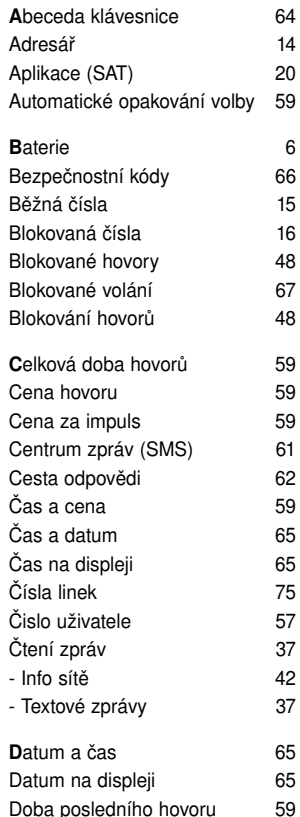

67

**C**elková doba hovorů 59 59

Čas a cena 59 65 65 Čísla linek 75  $57$ 

**65** 

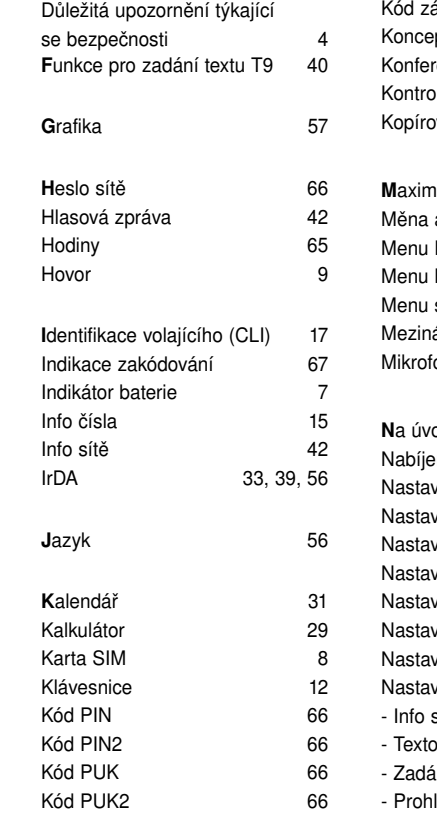

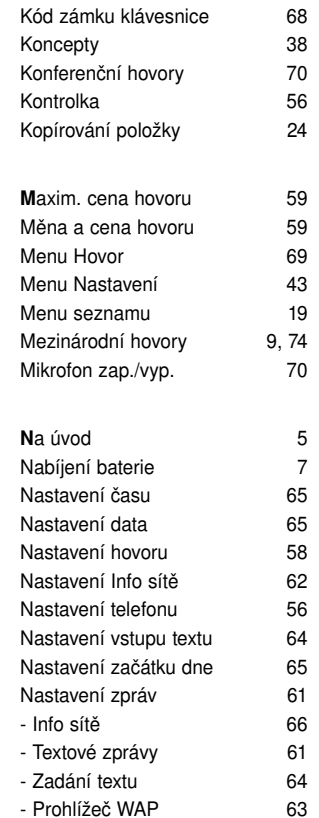

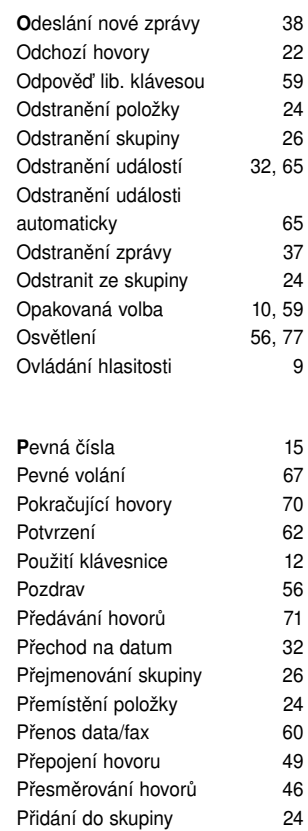

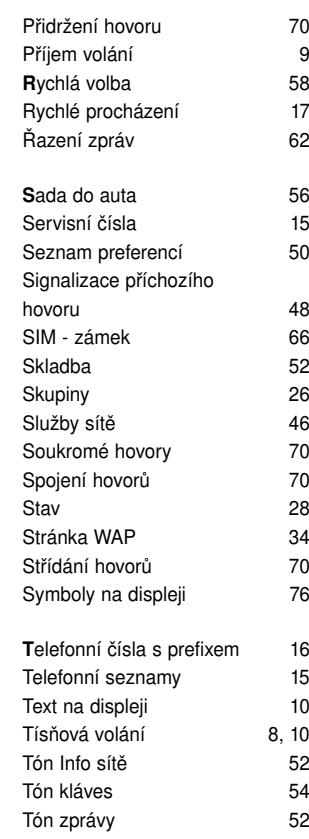

**S**ada do auta 56

Stav 28 34 Střídání hovorů 70

62

32

60

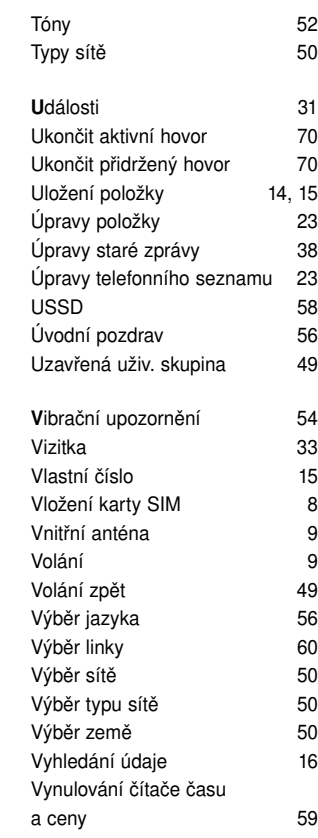

**Rejstřík**

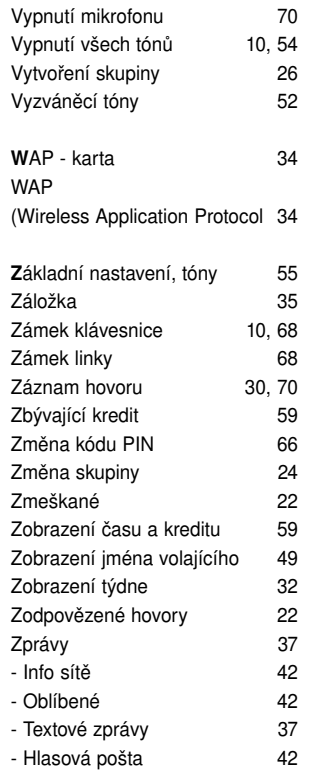